#### **BAB IV**

# **ALGORITMA PEMROGRAMAN WAKTU SALAT "SHALATQ" MENGGUNAKAN** *SOFTWARE* **MICROSOFT VISUAL BASIC 2010 DAN PENGUJIAN PROGRAM "SHALATQ"**

Sebelum membahas tentang bahasan ini, perlu peneliti kemukakan sedikit tentang penamaan *software* waktu salat yang peneliti buat. *Software* waktu salat ini diberi nama ShalatQ, sehingga untuk selanjutnya penyebutan *software* waktu salat ini adalah ShalatQ. Nama ShalatQ terdiri dari paduan dua kata. Pertama kata "shalat" yang berarti ibadah salat, sedangkan yang kedua kata "Q", yang berarti kepunyaanku. *Software* ini adalah *software* berjenis *freeware.*  Artinya *software* ini bisa dipakai oleh tiap individu tanpa harus membayar atau memasukkan *serial number* seperti layaknya *software* komersil. Kata "Q" juga bermakna bahwa konsep perhitungan *software* ini mengacu pada konsep yang ada dalam al-Quran, yang diperinci penjelasannya oleh Nabi Muhammad saw melalui hadisnya.

Namun peneliti menyadari bahwa *software* waktu salat ini menggunakan konsep perhitungan waktu salat yang sesuai dengan fiqh imam Syafi'i sehingga akan terdapat perbedaan hasil perhitungan jika dibandingkan dengan konsep fiqh waktu salat imam yang lain.

#### 72

# **A. Algoritma Pemrograman Waktu Salat "ShalatQ" Menggunakan**  *Software* **Microsoft Visual Basic 2010**

Algoritma pemrograman waktu salat "ShalatQ" menggunakan *software* Microsoft Visual Basic 2010 secara garis besar dapat digambarkan dengan diagram alir (*flowchart*) berikut:

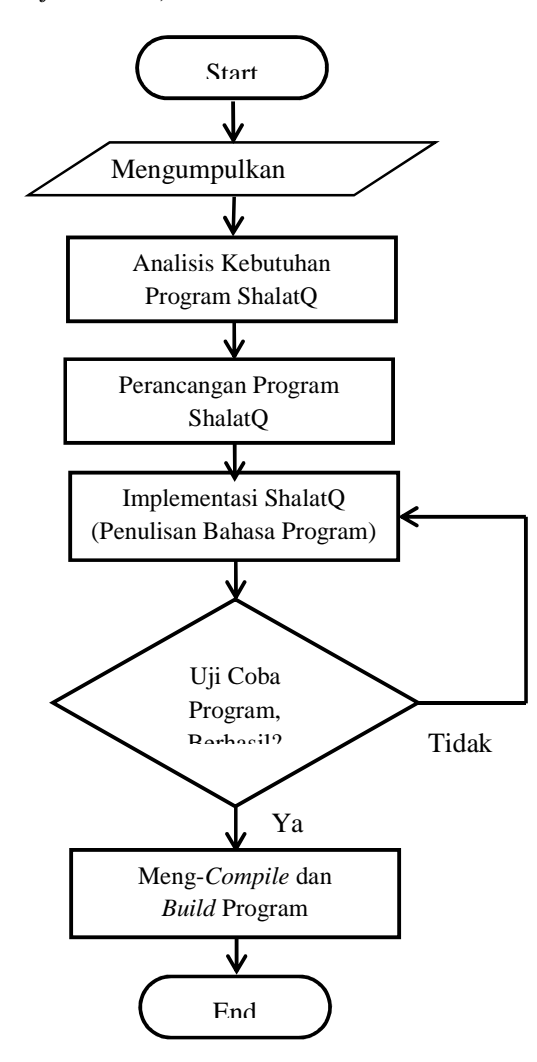

Gambar 4.1 Diagram Alir Pemrograman Waktu Salat "ShalatQ"

Pada gambar tersebut, pemrograman waktu salat "ShalatQ" dilakukan dengan memulai pada bagian start dan diakhiri pada bagian end. Adapun rincian dan penjelasan pada masing-masing tahap tersebut adalah sebagai berikut:

1. Pengumpulan Data

Tahap pertama ini dilakukan untuk mengumpulkan data-data tentang perhitungan waktu salat berupa rumus-rumus yang digunakan dalam perhitungan waktu salat, dan data-data awal yang harus dimasukkan dalam *database* program serta koreksi-koreksi yang diperlukan dalam perhitungan waktu salat. Pengumpulan data ini telah peneliti lakukan dalam pembahasan tentang perhitungan waktu salat pada bab II.

2. Analisis Kebutuhan Program ShalatQ

Analisis kebutuhan program ShalatQ terbagi menjadi dua bagian, yaitu analisis fungsional dan analisis performasi ShalatQ. Berikut rinciannya:

a. Analisis Fungsional

Analisis fungsional merupakan paparan mengenai fitur-fitur yang akan dimasukkan ke dalam ShalatQ. Fitur-fitur tersebut antara lain sebagai berikut:

- 1) Mampu menampilkan jadwal waktu salat Subuh, Duha, Duhur, Asar, Magrib, Isya serta menampilkan waktu Imsak dan Terbit.
- 2) Mampu menampilkan jadwal waktu salat yang sesuai dengan data waktu dan tempat yang dimasukkan pengguna.
- 3) Mampu menampilkan jadwal waktu salat bulanan sesuai dengan data waktu dan tempat yang dimasukkan pengguna.
- 4) Mampu menampilkan jadwal waktu salat dalam Microsoft Excel, sehingga memudahkan pengguna untuk mengolah dan mencetak jadwal waktu salat.
- 5) Terdapat pilihan pengaturan ketinggian tempat dan *ihtiyat* yang diinginkan. Secara *default*, data ketinggian tempat yang digunakan adalah 0 meter, dan untuk *ihtiyat* adalah 2 menit<sup>1</sup>.
- 6) Mampu menghitung jadwal waktu salat untuk 383 kota Se-Indonesia.
- 7) Pengguna bisa memasukkan data koordinat tempat secara manual.
- 8) Transparansi proses perhitungan dari awal hingga akhir, sehingga pengguna bisa melihat proses perhitungan yang digunakan dalam ShalatQ.
- b. Performasi ShalatQ

 $\overline{a}$ 

ShalatQ merupakan *software* waktu salat yang berjalan di lingkungan sistem operasi Windows. Terdapat beberapa keterbatasan

<sup>1</sup> Peneliti menggunakan angka 0 meter sebagai data *default* ketinggian tempat karena angka ini umum digunakan dalam *software* lain, misalnya *software* Win Hisab 2010 v.2.1. Sedangkan angka 2 menit adalah data *default* nilai ihtiyat yang peneliti gunakan karena angka ini umum digunakan, yaitu oleh Direktorat Pembinaan Badan Peradilan Agama Islam dan Saadoe'ddin Djambek. Susiknan Azhari, *Ensiklopedi Hisab Rukyat,* Yogyakarta: Pustaka Pelajar, 2008, Cet. II, h. 92-93. Slamet Hambali menggunakan *ihtiyat* 2 menit untuk semua waktu termasuk Terbit, kecuali waktu Duhur yang menggunakan *ihtiyat* sebesar 3 menit. Slamet Hambali, *Ilmu Falak 1; Penentuan Awal Waktu Shalat & Arah Kiblat Seluruh Dunia,* Semarang: Program Pascasarjana IAIN Walisongo Semarang, 2011, Cet. I, h. 143.

yang ditemui pada *software* yang dibuat oleh Microsoft Visual Basic 2010, di antaranya:

- 1) Secara *default*, Net Framework 4.0 yang digunakan pada pembuatan program, sehingga hasil program buatannya hanya akan bisa digunakan pada sistem operasi yang sudah menggunakan Net Framework 4.0 saja. Dalam hal ini *programmer* harus mengatur Net Framework-nya menjadi Net Framework versi standar, yaitu 3.0 atau 3.5.
- 2) Tampilan *interface* / antar muka ShalatQ sangat berpengaruh terhadap waktu tunggu hingga ShalatQ benar-benar siap digunakan. Semakin banyak komponen yang digunakan akan semakin lama pula waktu tunggu yang dibutuhkan. Oleh karena itu peneliti merancang ShalatQ dengan antar muka yang sederhana, ringan (proses *loading*-nya), namun tetap menarik bagi pengguna.
- 3) Cepat atau lambatnya proses perhitungan ShalatQ juga bergantung pada kecepatan *processor* komputer yang digunakan. Peneliti menyarankan untuk menggunakan *processor* yang cepat, semisal intel Pentium Dual Core, Core Two Duo, Core i3, atau Core i7.

3. Perancangan Program ShalatQ

Perancangan program ShalatQ dilakukan dengan cara membuat diagram alir (*flowchart*) program ShalatQ dan perancangan *interface* program ShalatQ. Berikut rinciannya:

a. Pembuatan Diagram Alir (*Flowchart*) ShalatQ

Berikut diagram alir pemrograman waktu salat ShalatQ:

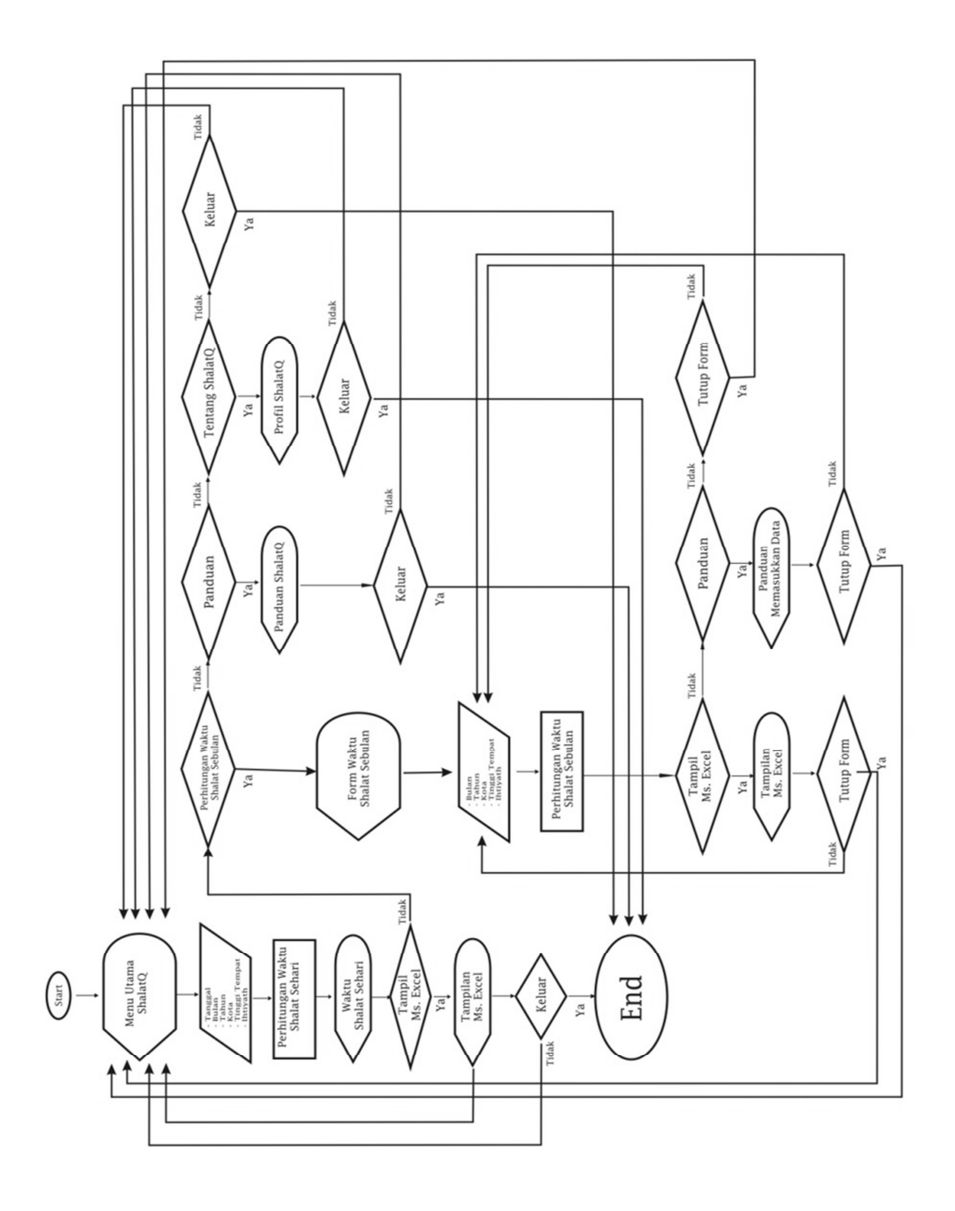

 Gambar 4.2 Diagram Alir Program Waktu Salat "ShalatQ" Diagram alir tersebut digunakan untuk merancang alur program ShalatQ yang dimulai dari tahap mengeksekusi program (start) hingga tahap mengakhiri program (end).

b. Perancangan *Interface* ShalatQ

Perancangan *interface* adalah bagian yang penting dalam pembuatan *software*, karena yang pertama kali dilihat ketika *software* dijalankan adalah tampilan antar muka (*interface*) *software*. Dalam perancangan ShalatQ, peneliti membagi perancangannya ke dalam 4 bagian, yaitu:

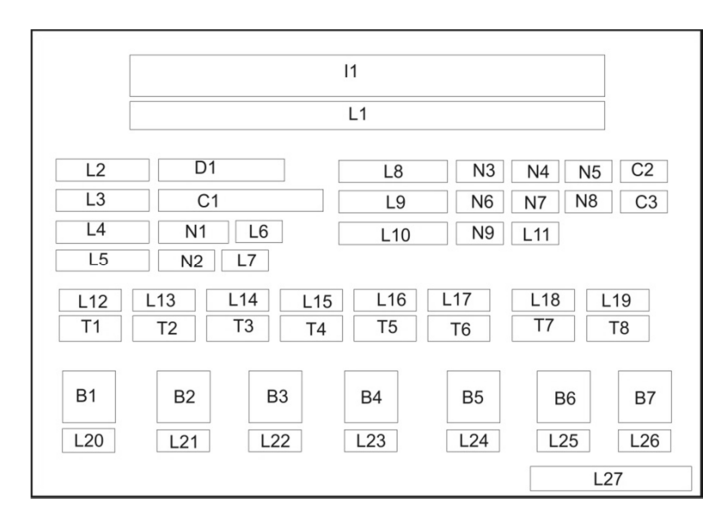

1) Perancangan *Interface* Menu Utama ShalatQ

Gambar 4.3 Perancangan *Interface* Menu Utama ShalatQ

Tampilan Menu Utama ShalatQ berisi beberapa *tools* yang diambil dari *toolbox* pada *interface* Microsoft Visual Basic 2010*.* Berikut keterangannya:

I1= *Image* (gambar)

L1 s/d L27 = *Label* (berisi teks)

D1 = Date*TimePicker* (kalender bawaan Visual Basic)

N1 s/d N9 = *NumericUpDown* (angka yang bisa

dinaikturunkan nilainya)

- C1 s/d C3 = *ComboBox* (angka / paduan huruf yang bisa diganti-ganti)
- T1 s/d T8 = *Textbox* (berisi teks / angka *output* yang bisa diubah nilainya dengan rumus tertentu)
- B1 s/d B7 = *Button* (tombol yang jika diklik akan menghasilkan suatu *event* yang

mempengaruhi *tools* lain)

2) Perancangan *Interface* Waktu Salat Bulanan

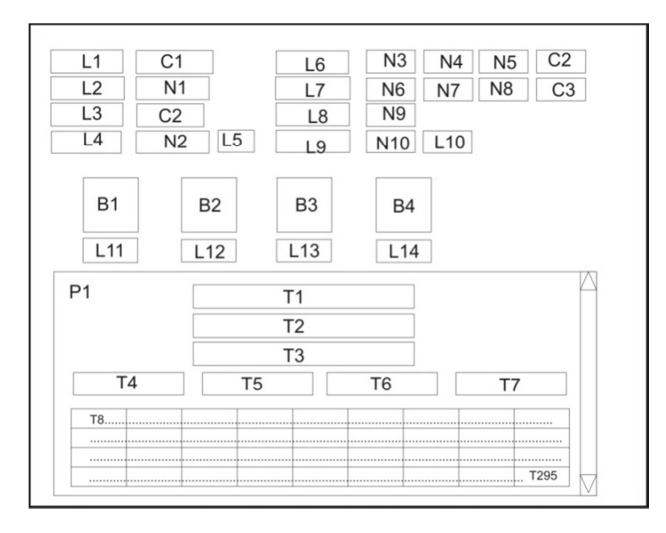

Gambar 4.4 Perancangan *Interface* Waktu Salat Bulanan

Tampilan layar Waktu Salat Bulanan berisi beberapa *tools* yang diambil dari *toolbox* pada *interface* Microsoft

Visual Basic 2010*.* Berikut keterangannya:

L1 s/d L30 = *Label* (berisi teks)

N1 s/d N10 = *NumericUpDown* (angka yang bisa

dinaikturunkan nilainya)

- C1 s/d C3 = *ComboBox* (angka / paduan huruf yang bisa diganti-ganti)
- T1 s/d T295 = *Textbox* (berisi teks / angka *output* yang bisa diubah nilainya dengan rumus tertentu)

B1 s/d B4 = *Button* (tombol yang jika diklik akan

menghasilkan suatu *event* yang mempengaruhi

*tools* lain)

P1 = *Panel* (sebuah wadah untuk menaruh *tools* lain)

3) Perancangan *Interface* Tentang ShalatQ

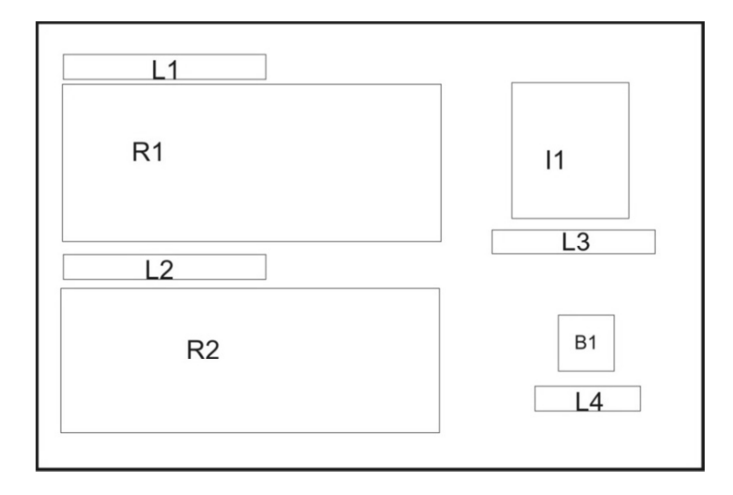

Gambar 4.5 Perancangan *Interface* Tentang ShalatQ

Tampilan layar Tentang ShalatQ berisi beberapa *tools* yang diambil dari *toolbox* pada *interface* Microsoft Visual Basic 2010*.* Berikut keterangannya:

R1 dan R2 = *RichTextBox* (*tool* yang bisa memuat banyak

teks)

L1 s/d L4 = *Label* (berisi teks)

- I1 = *Image* (gambar)
- B1 = *Button* (tombol yang jika diklik akan menghasilkan

suatu *event* yang mempengaruhi *tools* lain)

4) Perancangan *Interface* Help ShalatQ

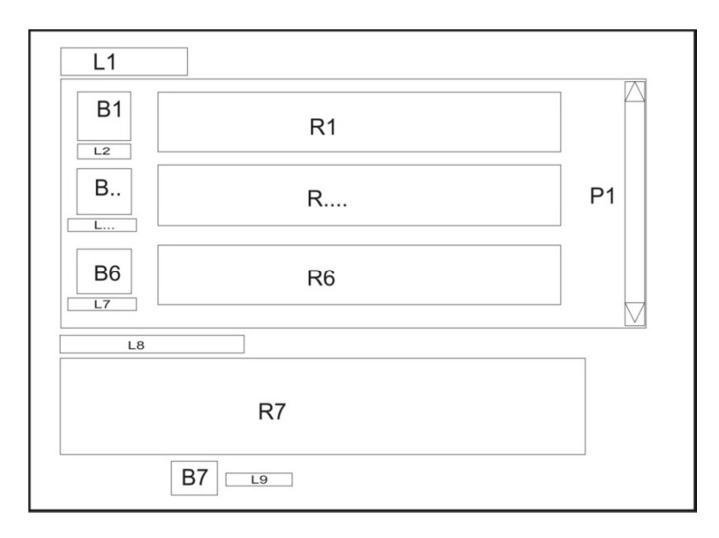

Gambar 4.6 Perancangan *Interface* Help ShalatQ

Tampilan layar Help ShalatQ berisi beberapa *tools* yang diambil dari *toolbox* pada *interface* Microsoft Visual Basic 2010*.* Berikut keterangannya:

R1 s/d R7 = *RichTextBox* (*tool* yang bisa memuat banyak

teks)

L1 s/d L9 = *Label* (berisi teks)

B1 s/d B7 = *Button* (tombol yang jika diklik akan

menghasilkan suatu *event* yang mempengaruhi

*tools* lain)

P1 = *Panel* (sebuah wadah untuk menaruh *tools* lain)

5) Perancangan *Interface* Help Bulanan

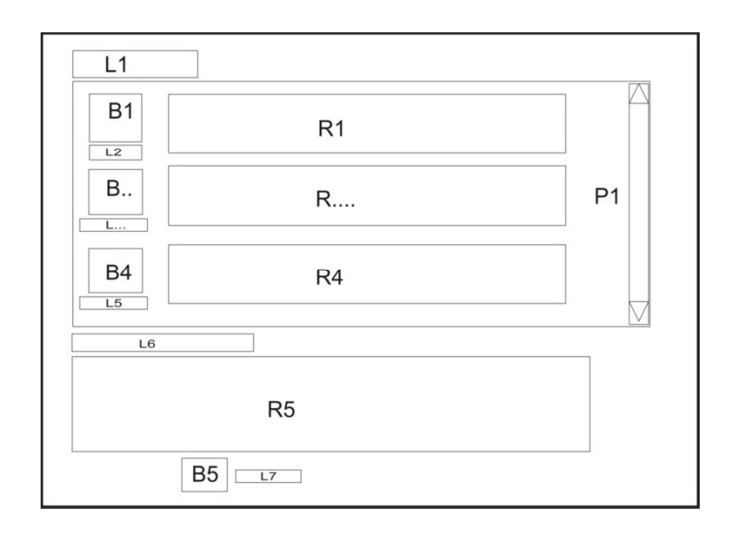

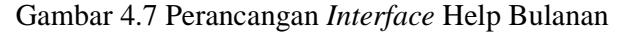

Tampilan layar Help Bulanan berisi beberapa *tools* yang diambil dari *toolbox* pada *interface* Microsoft Visual Basic 2010*.* Berikut keterangannya:

R1 s/d R5 = *RichTextBox* (*tool* yang bisa memuat banyak

teks)

L1 s/d L7 = *Label* (berisi teks)

B1 s/d B5 = *Button* (tombol yang jika diklik akan

menghasilkan suatu *event* yang mempengaruhi

*tools* lain)

P1 = *Panel* (sebuah wadah untuk menaruh *tools* lain)

4. Implementasi ShalatQ

 $\overline{a}$ 

Implementasi merupakan tahap pengembangan rancangan awal program menjadi kode-kode program yang siap di-*compile<sup>2</sup>* . Pada awal

<sup>2</sup> Dalam bahasa komputer, C*ompile* berarti menerjemahkan kode-kode program dari bahasa pemrograman level tinggi ke dalam bahasa yang lebih rendah untuk mengeksekusi program. Microsoft Encarta Program Manager, Microsoft Encarta Reference Library 2003.

bagian ini dijabarkan spesifikasi perangkat keras (*hardware*) dan perangkat lunak (*software*) agar program bisa diimplementasikan. Bagian utama implementasi adalah penjabaran rancangan dasar menjadi desain program yang ditulis dalam sintaks bahasa pemrograman Microsoft Visual Basic 2010.

a. Spesifikasi *Hardware* (Perangkat Keras)

*Hardware* adalah seluruh komponen-komponen peralatan yang membentuk suatu sistem komputer dan peralatan lainnya yang memungkinkan komputer dapat melaksanakan tugasnya. Dalam pembuatan ShalatQ ini, dibutuhkan *hardware* sebagai berikut<sup>3</sup>:

- 1) Satu unit Komputer atau Laptop
- 2) Memory 1 GB RAM (*Random Access Memory*)
- 3) *Harddisk* dengan *free disk space* (ruang kosong) di atas 3 GB
- 4) Kecepatan *Harddisk* 5400 RPM
- 5) *Video card* yang mendukung DirectX 9, yang bisa menjalankan resolusi minimal 1024 x 768
- 6) *DVD Room*

-

b. Spesifikasi *Software* (Perangkat Lunak)

*Software* adalah program yang digunakan untuk menjalankan perangkat keras (*hardware*). Tanpa adanya perangkat lunak ini

<sup>&</sup>lt;sup>3</sup> Edy Winarno, et al, *Dasar-Dasar Pemrograman Visual Basic 2010*, Jakarta: Elex Media Komputindo, 2010*,* h. 1-2.

komponen perangkat keras tidak akan berfungsi. Adapun *software* yang digunakan dalam membuat ShalatQ ini adalah sebagai berikut:

1) Sistem Operasi

Sistem operasi yang digunakan merupakan sistem yang dapat mendukung *software* yang akan digunakan. Sistem operasi yang bisa digunakan adalah Windows XP, Windows Vista, Windows 7, Windows 8, Windows Server 2003, Windows Server 2008<sup>4</sup>.

2) *Software* Pembuat Program

*Software* pembuat program yang peneliti gunakan adalah Microsoft Visual Basic 2010 Ultimate. Peneliti menggunakan *software* ini karena mudah dipergunakan dan dipelajari. Selain itu *software* ini menyediakan fitur khusus untuk perhitungan matematika yang akurat, yaitu menggunakan *class* ".math". Cara menggunakannya adalah dengan menuliskan "imports system.math" di atas public sub agar semua *class* bisa mengaksesnya.

c. Penulisan Kode Program (*Coding*)

Penulisan kode program adalah langkah yang harus dilakukan untuk mengimplementasikan rancangan program. Pada

-

<sup>4</sup> *ibid*.

tahap ini *programmer* harus mengetahui bahasa pemograman apa saja yang dibutuhkan untuk membuat program. Peneliti membagi tahap *coding* ini menjadi beberapa bagian, yaitu:

1) *Coding* Menu Utama ShalatQ

*Coding* Menu Utama ShalatQ dibagi *menjadi* beberapa bagian, yaitu:

a) Memasukkan *Database* Koordinat Tempat

Untuk memasukkan *database* Koordinat Tempat, peneliti menggunakan *tool ComboBox*, dan logika *Select Case. Coding* lengkapnya peneliti lampirkan di lampiran 1.

b) *Function* Perhitungan Deklinasi Matahari dan *Equation of Time*

Peneliti menggunakan *Function* karena penggunaan *function* ini bisa menghemat penulisan bahasa program*.*  Untuk Deklinasi Matahari dan *Equation of Time,* peneliti menggunakan data *input* awal berupa jam dan tanggal saja. Sedangkan data Bulan, Tahun, dan Zona Waktu peneliti masukkan ke dalam *Function* ini. *Coding* lengkapnya peneliti lampirkan dalam lampiran 2.

Nilai Deklinasi Matahari yang dihitung ada 6, yaitu: Deklinasi Matahari waktu Subuh, Terbit, Duha, Asar, Magrib, dan Isya. Sedangkan nilai *Equation of Time* yang dihitung ada 7, yaitu *Equation of Time* waktu Subuh, Terbit, Duha, Duhur, Asar, Magrib, dan Isya.

Proses *input* datanya adalah dengan memasukkan data tanggal dan jam untuk ke-7 waktu tersebut. Data tanggal yang dimasukkan pada ke-7 waktu tersebut bernilai sama. Data tanggal dimasukkan dengan menggunakan perintah berikut:

## D = Me.Dtp.Value.Day.ToString

Pada perintah tersebut, "D" adalah variabel tanggal yang akan digunakan, "Me" adalah perintah yang digunakan untuk mendapatkan data berupa angka pada "Dtp". "Dtp" adalah sebuah nama untuk *tool* bertipe *DateTimePicker,* kegunaan *tool* ini untuk menampilkan data berupa tanggal, bulan, dan tahun, sesuai pada komputer pengguna. Fungsi perintah "Day" adalah untuk mengambil data angka berupa tanggal.

Sedangkan data jam dimasukkan secara manual, dengan angka yang berbeda untuk masing-masing waktu tersebut sesuai dengan paparan peneliti pada Bab II, dengan rincian waktu Subuh =  $04.00$  WIB, Asar = 15.00 WIB, Magrib = 17.30 WIB, Isya = 19.00 WIB, Terbit =  $05.30$ WIB, Duha  $= 06.00$  WIB.

Adapun format penulisannya untuk menghitung nilai Deklinasi Matahari dan *Equation of Time* pada ke-8 waktu tersebut adalah:  $DSUB = DEKLINASI(D, 4)$ 

```
DTER = DEKLINASI(D, 5.5) 
DDUHA = DEKLINASI(D, 6) 
DASH = DEKLINASI(D, 15) 
DMAG = DEKLINASI(D, 17.5) 
DISY = DEKLINASI(D, 18) 
ESUB = EQUATION(D, 4)ETER = EQUATION(D, 5.5)EDUHA = EQUATION(D, 6)EDUH = EQUATION(D, 12)EASH = EQUATION(D, 15) 
EMAG = EQUATION(D, 17.5)EISY = EQUATION(D, 18)
```
Variabel DASH, DMAG, DISY, DSUB, DTER, dan DDUHA adalah variabel yang berisi nilai Deklinasi Matahari untuk ke-6 waktu tersebut. Sedangkan variabel EDUH, EASH, EMAG, EISY, ESUB, ETER, dan EDUHA adalah variabel yang berisi nilai *Equation of Time* untuk ke-7 waktu tersebut. Karena perhitungan kedua data astronomi ini sangat diutamakan keakuratannya, maka perlu digunakan tipe data Double untuk mendeklarasikan beberapa variabel tersebut.

Tipe data ini mampu menampilkan dan menyimpan nilai angka dengan *range* data antara - 4.94065645841247e324 hingga 4.94065645841247e324.

Perintah DEKLINASI adalah perintah untuk memanggil *function* DEKLINASI, yang digunakan untuk menghitung nilai Deklinasi Matahari pada tanggal dan jam yang diinginkan. Perintah EQUATION adalah perintah untuk memanggil *function* EQUATION, yang digunakan untuk menghitung nilai *Equation of Time* pada tanggal dan jam yang diinginkan. Rumus perhitungan Deklinasi Matahari dan *Equation of Time* menggunakan rumus pada buku *Astronomical Algorithm* karya Jean Meeus sebagaimana bahasan pada bab II.

Variabel D didapatkan dari perintah sebelumnya, sedangan variabel jam ditulis sesuai dengan ke-7 waktu tersebut.

### c) *Function* Perhitungan Waktu Salat

Untuk *function* Perhitungan waktu Salat, peneliti menggunakan data *input* awal berupa Deklinasi Matahari dan *Equation of Time*. Peneliti membuat 8 *function* untuk waktu salat, yaitu *function* WDUHUR, WASHAR, WMAGHRIB, WISYA, WSUBUH, WIMSAK, WTERBIT, dan WDUHA. *Coding* lengkapnya peneliti lampirkan dalam lampiran 3.

Rincian masing-masing perhitungannya sebagai berikut:

(1) *Function* WDUHUR

*Function* WDUHUR berisi perhitungan awal waktu salat Duhur. Rumus perhitungan waktu salat ini menggunakan rumus trigonometri, yang mengutamakan akurasi data hasil perhitungan, Oleh karena itu harus digunakan fitur khusus perhitungan matematis pada Microsoft Visual Basic 2010, yaitu class ".math". Cara menggunakannya adalah dengan memasukkan kode "imports system.math". Kode ini harus diletakkan di bagian atas sebelum public class sehingga bisa diakses pada setiap perhitungan di bawahnya.

Rumus menghitung waktu Duhur adalah:

Duhur = WH – ETd + (BD – BT)/15 + jam sd + iht  $^5$ 

Variabel WH adalah waktu hakiki tengah hari = 12. Nilai ETd adalah nilai variabel EDUH, yaitu *Equation of Time* waktu Duhur yang dihasilkan dengan *function* EQUATION.

Bujur Daerah (BD) dan Bujur Tempat (BT) diambil dari data yang ditampilkan pada *tool NumericUpDown* dan *ComboBox* Bujur Tempat dan Bujur Daerah.

## Berikut tampilannya:

-

<sup>5</sup> Ahmad Musonnif, *Ilmu Falak (Metode Hisab Awal Waktu Salat, Arah Kiblat, Hisab Urfi dan Hisab Hakiki Awal Bulan),* Yogyakarta: Teras, 2011, Cet. I, h. 76.

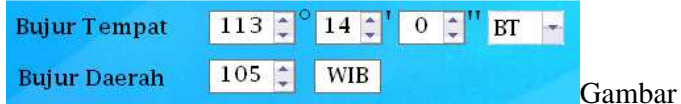

4.8 Tampilan *Tool NumericUpDown* dan *ComboBox*  Bujur Tempat dan Bujur Daerah

Kedua data ini terhubung dengan *tool ComboBox* Tempat, yang berisi 383 kota Se-Indonesia. Jika suatu tempat terpilih, secara otomatis nilai Bujur Tempat dan Bujur Daerah akan berubah sesuai dengan berubahnya tempat tersebut. Berikut tampilan *ComboBox* Tempat Se-Indonesia:

| <b>Semarang</b> |  |
|-----------------|--|
| Lubuklinggau    |  |
| Lubuksikaping   |  |
| Lumajang        |  |
| Madiun          |  |
| Magelang        |  |
| Magetan         |  |
| Majalaya        |  |
| Majalengka      |  |

Gambar 4.9 Tampilan *Tool ComboBox* Tempat Se-Indonesia

 Jam sd atau jam semidiameter Matahari peneliti masukkan dalam perhitungan waktu Duhur. Hal ini didasarkan pada hadis riwayat Abdullah bin Umar ra:

عَنْ عَبْدِ اللهِ ابْنِ عَمْرٍو رَضِـيَ اللهُ عَنْـهُمَا أنَّ النَّبِيَّ صَلْـىًّ اللهُ ْ **∶** َّ عَلَيْهِ وَسَلَّمَ قَالَ : (<u>وَقنْتُ الظُّهْرِ إذا زَالت ِ الشَّمْسُ</u> وكِّانَ ظِلُّ َ كُنُّ الرَّجُلِ كَطُوْلِهِ مَالَمْ يَحْضُر وَقْتُ الْعَصْرِ, وَوَقْتُ الْعَصْرِ ْ مَالْمْ تَصْفَرَّ الشَّمْسُ, وَوَقْتُ صَلاَةِ الْمَغْرِبِ مَالْمْ يَغِبِ الشَّفَقُّ, َ

\$ُ ْ إ ِ ا9 +َ َو َو َ ِ=ة ِء #ـ .ِ نِ 8ْ ِC َ ْ َّ \$ُ اـ ْ اFو َ! ِE, ْ َو َو َ=ةِ #ـ ِ ِم ُّ اْ8G -ْ ِ ُ 2ْع ْJ ِ َم ْ ـ َ ِ طُ ا:ـ Kُ ْ ُ\* 3ْـ َّ ا+ . ( ;َ ُم ) ْM َر َو ِ ُ اهُ 6

Artinya: Diriwayatkan Abdullah ibnu **◌ِ** Amr ra, bahwa Nabi saw bersabda: Waktu Duhur ialah ketika Matahari telah condong ke Barat (dari titik *zenith*) dan bayangan seseorang sama panjang dengan orangnya, selagi belum tiba waktu Asar. Waktu Asar ialah ketika Matahari belum menguning (bersinar kekuning-kuningan). Waktu salat Magrib ialah sebelum mega merah menghilang. Waktu salat Isya ialah sampai tengah malam. Dan waktu salat Subuh dimulai sejak terbitnya fajar selama Matahari belum terbit. (HR. Muslim).

Hadis tersebut menjelaskan bahwa awal waktu

Duhur dimulai ketika Matahari "telah" condong ke Barat (dari titik *zenith*). Lafaz (زَالتُ) mengindikasikan َ bahwa waktu Duhur dimulai ketika seluruh piringan Matahari "telah" melewati titik kulminasi atas.

Rumus menghitung nilai Jam sd adalah:

Jam sd =  $sd/15 = 0°16'/15 = 01'04"$ .

Sedangkan variabel iht adalah *ihtiyat* atau kehati-hatian. Nilai iht yang digunakan adalah nilai variabel IHTIYATH yang dihasilkan dari tampilan *tool NumericUpDown ihtiyat*. Berikut tampilannya:

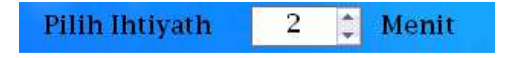

Gambar 4.10 Tampilan *Tool NumericUpDown Ihtiyat* 

-

<sup>6</sup> Hadis ke-163. al-Hafizh Ibnu Hajar al-Asqalani, *Bulugh al-Maram Min Adillat al-Ahkam*, Pekalongan: Raja Murah, tt, h. 31.

*Function* WASHAR berisi perhitungan waktu Asar dengan rumus:

Waktu Asar =  $12 + (ta / 15) - ETa + (BD - BT)/15 +$  $i$ ht<sup>7</sup>

Variabel "ta" adalah sudut waktu Matahari waktu Asar. Variabel ini dihitung dengan rumus:

 $ta = Cos^{-1}(Sin ha / Cos \Phi / Cos \delta a - tan \Phi * tan \delta a)^{-8}$ 

Dalam rumus tersebut ha adalah tinggi Matahari waktu Asar, yang dihitung dengan rumus ha =  $1/tan^{-1}$ (tan zm + 1), dengan zm = [δa – Φ]<sup>9</sup>. Nilai δa adalah nilai variabel DASH, yaitu Deklinasi Matahari waktu Asar yang dihasilkan dengan *function* DEKLINASI.

Variabel Φ adalah Lintang Tempat. Nilai Lintang Tempat ini diambil dari data yang ditampilkan pada *tool NumericUpDown* dan *ComboBox* Lintang Tempat. Berikut tampilannya:

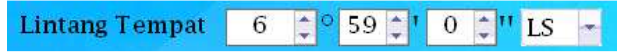

Gambar 4.11 Tampilan *Tool NumericUpDown* dan *ComboBox* Lintang Tempat

 $\overline{a}$ 

<sup>7</sup> Slamet Hambali, *op.cit.,* h. 144-145.

<sup>8</sup> *ibid*.

<sup>9</sup> *ibid*.

Nilai ETa yang digunakan adalah nilai variabel EASH, yaitu *Equation of Time* waktu Asar yang dihasilkan dengan *function* EQUATION.

(3) *Function* WMAGHRIB

*Function* WMAGHRIB berisi perhitungan waktu Magrib dengan rumus berikut:

Waktu Magrib =  $12+(tm / 15) - ETm + (BD - BT)/15$  $+$  iht  $10$ 

Variabel "tm" adalah sudut waktu Matahari waktu Magrib yang dihitung dengan rumus berikut: tm =  $\cos^{-1}(\sin \text{hm} / \cos \Phi / \cos \delta m - \tan \Phi * \tan \Phi)$  $δm)$ <sup>11</sup>

Dalam rumus tersebut, variabel "hm" adalah tinggi Matahari waktu Magrib. Nilai hm dihitung dengan rumus hm =  $-(ku + ref + sd)^{-12}$ 

Variabel ku adalah kerendahan ufuk yang dihitung dengan rumus ku =  $0^{\circ}$ 1'.76\* $\sqrt{H}$ . H adalah tinggi tempat dalam meter dihitung dari permukaan air laut. Variabel H dimasukkan dari data yang ditampilkan *tool NumericUpDown* Tinggi Tempat.

 $\overline{a}$ 

 $11$  *ibid.* 

<sup>12</sup> *ibid*. h. 141.

Berikut tampilannya:

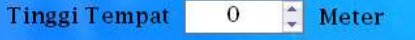

 Gambar 4.12 Tampilan *Tool NumericUpDown* Tinggi Tempat

Variabel ref adalah refraksi, nilai refraksi ratarata adalah 0°34'. Sedangkan variabel sd adalah nilai semidiameter Matahari, dengan nilai rata-rata 0°16'<sup>13</sup>.

Dua variabel ini mempengaruhi waktu terbenamnya Matahari. Refraksi berpengaruh karena adanya pembiasan cahaya Matahari sehingga Matahari terlihat lebih tinggi dari yang sebenarnya. Refraksi tertinggi adalah ketika Matahari terbenam yaitu 0°34'. Sedangkan semidiameter digunakan untuk mengoreksi tinggi Matahari waktu kulminasi, terbit dan terbenamnya Matahari.

Variabel δm yang digunakan adalah nilai variabel DMAG, yaitu Deklinasi Matahari waktu Magrib yang dihasilkan dengan *function* DEKLINASI. Nilai ETm yang digunakan adalah nilai variabel EMAG, yaitu *Equation of Time* waktu Magrib yang dihasilkan dengan *function* EQUATION.

94

-

*Function* WISYA berisi perhitungan waktu Isya dengan rumus berikut:

Waktu Isya =  $12 + (t_i / 15) - ET_i + (BD - BT)/15 + iht$ <sup>14</sup>

Variabel "ti" adalah sudut waktu Matahari waktu Isya yang dihitung dengan rumus berikut:

 $ti = Cos^{-1}(Sin\;hi / \;Cos\; \Phi / \;Cos\; \delta i - Tan\; \Phi * Tan\; \delta i)^{-15}$ 

Dalam rumus tersebut, variabel "hi" adalah tinggi Matahari waktu Isya. Nilai hi dihitung dengan rumus hi = -17° - (ku + ref + sd)<sup>16</sup>

Variabel ku, ref, dan sd sama dengan yang tertera dalam penjelasan *function* WMAGHRIB.

Variabel δi yang digunakan adalah nilai variabel DISY, yaitu Deklinasi Matahari waktu Isya yang dihasilkan dengan *function* DEKLINASI. Nilai ETi yang digunakan adalah nilai variabel EISY, yaitu *Equation of Time* waktu Isya yang dihasilkan dengan *function* EQUATION.

(5) *Function* WSUBUH

*Function* WSUBUH berisi perhitungan waktu Subuh dengan rumus berikut:

 $\overline{a}$ 

<sup>14</sup> *ibid.,* h. 146-147.

<sup>15</sup> *ibid.*

<sup>16</sup> *ibid.,* h. 141-142.

Waktu Subuh =  $12 - (ts / 15) - ETs + (BD - BT)/15 +$ iht  $17$ 

Variabel "ts" adalah sudut waktu Matahari waktu Subuh yang dihitung dengan rumus berikut:

ts =  $\cos^{-1}(\sin \text{hs} / \cos \Phi / \cos \text{ks} - \tan \Phi * \tan \text{ks})$ <sup>18</sup>

Dalam rumus tersebut, variabel "hs" adalah tinggi Matahari waktu Subuh. Nilai hs didapatkan dengan rumus hs = -19° - (ku + ref + sd)<sup>19</sup>

Variabel ku, ref, dan sd sama dengan yang tertera dalam penjelasan *function* WMAGHRIB.

Variabel δs yang digunakan adalah nilai variabel DSUB, yaitu Deklinasi Matahari waktu Subuh yang dihasilkan dengan *function* DEKLINASI. Nilai ETs yang digunakan adalah nilai variabel ESUB, yaitu *Equation of Time* waktu Subuh yang dihasilkan dengan *function* EQUATION.

(6) *Function* WIMSAK

*Function* WIMSAK berisi perhitungan waktu Imsak dengan rumus berikut:

Waktu Imsak = Waktu Subuh – 10 menit  $^{20}$ 

-

<sup>17</sup> *ibid.,* h. 147-148.

<sup>18</sup> *ibid.*

<sup>19</sup> *ibid.,* h. 141-142.

<sup>20</sup> Muhyiddin Khazin, *Ilmu Falak; dalam Teori dan Praktik,* Yogyakarta: Buana Pustaka, tt, Cet. III, h. 98.

 Waktu Subuh diambil dari variabel WSUBUH, yaitu waktu Subuh yang telah dihitung sebelumnya.

(7) *Function* WTERBIT

*Function* WTERBIT berisi perhitungan waktu Terbit dengan rumus berikut:

Waktu Terbit =  $12 - (tt / 15) - ETt + (BD - BT)/15$ iht  $^{21}$ 

Variabel "tt" adalah sudut waktu Matahari waktu Terbit yang dihitung dengan rumus berikut:

tt =  $\cos^{-1}(\sin ht / \cos \Phi / \cos \delta t - \tan \Phi * \tan \delta t)^{-22}$ 

Dalam rumus tersebut, variabel "ht" adalah tinggi Matahari waktu Terbit. Nilai ht didapat dengan rumus ht = - (ku + ref + sd)<sup>23</sup>

Variabel ku, ref, dan sd sama dengan yang tertera dalam penjelasan *function* WMAGHRIB.

 Variabel δt yang digunakan adalah nilai variabel DTER, yaitu Deklinasi Matahari waktu Terbit yang dihasilkan dengan *function* DEKLINASI. Nilai ETt yang digunakan adalah nilai variabel ETER, yaitu

 $\overline{a}$ 

<sup>21</sup> Slamet Hambali, *op.cit.,* h. 148-149.

<sup>22</sup> *ibid.*

<sup>23</sup> *ibid.,* h. 141.

*Equation of Time* waktu Terbit yang dihasilkan dengan *function* EQUATION.

(8) *Function* WDUHA

*Function* WDUHA berisi perhitungan waktu Duha dengan rumus berikut:

Waktu Duha = 12 - (tda / 15) – ETda + (BD – BT)/15 + iht  $^{24}$ 

Variabel "tda" adalah sudut waktu Matahari waktu Duha yang dihitung dengan rumus berikut: tda =  $\cos^{-1}(\sin hda / \cos \Phi / \cos \delta da - \tan \Phi * \tan \Phi)$  $\delta$ da)<sup>25</sup>

Dalam rumus tersebut, variabel "hda" adalah tinggi Matahari waktu Duha. Nilai hda  $= 4^{\circ}30^{26}$ 

 Variabel δda yang digunakan adalah nilai variabel DDUHA, yaitu Deklinasi Matahari waktu Duha yang dihasilkan dengan *function* DEKLINASI. Nilai ETda yang digunakan adalah nilai variabel EDUHA, yaitu *Equation of Time* waktu Duha yang dihasilkan dengan *function* EQUATION.

Hasil perhitungan waktu salat yang telah didapat (berupa WSUBUH, WTERBIT, WDUHA, WDUHUR, WASHAR, WMAGHRIB, WISYA) ini harus dikoreksi lagi. Hal ini

 $\overline{a}$ 

<sup>24</sup> *ibid.,* h. 149-150.

<sup>25</sup> *ibid.*

<sup>26</sup> *ibid.,* h. 142.

dikarenakan data jam awal yang digunakan adalah jam perkiraan waktu salat. Cara pengoreksiannya adalah dengan mengulang kembali perhitungan Deklinasi Matahari dan *Equation of Time* dengan acuan jam awal adalah jam waktu salat yang telah dihitung. Selanjutnya nilai Deklinasi Matahari dan *Equation of Time* yang telah dikoreksi ini dipergunakan untuk menghitung kembali waktu salat dengan formula yang sama. Pengulangan perhitungan ini dilakukan berulang kali untuk semakin memperhalus atau mengoreksi kembali data Deklinasi Matahari dan *Equation of Time* agar benar-benar sesuai dengan jam waktu salat.

d) *Function* Tampilan Jam Waktu Salat

*Function* tampilan jam waktu salat berisi tampilan jam waktu salat dalam jam dan menit, dengan ketentuan angka detik dibulatkan ke menit jika lebih dari 30 detik, dan jika kurang dari 30, maka dihilangkan. Adapun data awal untuk perhitungan *function* ini adalah jam waktu salat yang telah dihitung. *Coding* lengkapnya peneliti lampirkan dalam lampiran 4.

e) *Coding* Pada *Event Click Button* Hitung

Jika *button* Hitung diklik, akan tampil hasil perhitungan waktu salat sesuai dengan data yang ditampilkan pada Menu Utama ShalatQ. *Coding* lengkapnya peneliti lampirkan pada lampiran 5.

f) *Coding* Pada *Event Click Button* Tampil Excel

Jika *button* Tampil Excel diklik, Hasil perhitungan yang ditampilkan di Menu Utama ShalatQ akan ditampilkan pada Microsoft Excel. *Coding* lengkapnya peneliti lampirkan dalam lampiran 6.

g) *Coding* Pada *Event Click Button* Lampiran Perhitungan

Jika *button* Lampiran Perhitungan diklik, lampiran proses perhitungan waktu salat yang digunakan dalam ShalatQ akan ditampilkan pada Microsoft Excel. *Coding* lengkapnya peneliti lampirkan dalam lampiran 7.

2) *Coding* Menu Waktu Shalat Bulanan

*Coding* Menu Waktu Shalat Bulanan terbagi menjadi beberapa *coding*, yaitu:

a) Memasukkan *Database* Koordinat Tempat

*Coding* yang digunakan sama dengan *coding* yang terlampir pada lampiran 1.

*b) Function* Perhitungan Deklinasi Matahari dan *Equation of Time.* 

*Coding* yang digunakan sama dengan *coding* yang terlampir pada lampiran 2.

c) *Function* Perhitungan Waktu Salat

*Coding* yang digunakan sama dengan *coding* yang terlampir pada lampiran 3.

d) *Function* Tampilan Jam Waktu Salat

*Coding* yang digunakan sama dengan *coding* yang terlampir pada lampiran 4.

e) *Coding* Pada *Event Click Button* Hitung

Jika *button* Hitung diklik, akan tampil hasil perhitungan waktu salat sesuai dengan data *input* yang ditampilkan pada Menu Waktu Shalat Bulanan. *Coding* lengkapnya peneliti lampirkan di lampiran 8.

f) *Coding* Pada *Event Click Button* Tampil Excel

Jika *button* Tampil Excel diklik, hasil perhitungan yang ditampilkan di Menu Waktu Shalat Bulanan akan ditampilkan pada Microsoft Excel. *Coding* lengkapnya peneliti lampirkan di lampiran 9.

g) Pemanggilan *Interface* Lain dan Keluar Program

*Coding* untuk pemanggilan *interface* lain digunakan dengan

bahasa pemrograman berikut:

Shalat\_Bulanan.Show() Tentang\_ShalatQ.Show() Help\_shalatQ.Show() Help\_Sebulan.Show() End

Penggunaan .show() pada bahasa pemrograman tersebut berfungsi untuk memanggil *form* yang akan ditampilkan sesuai dengan nama *form* sebelum titik (.). Pada bahasa tersebut, baris

pertama berfungsi untuk membuka *form* / jendela menu Shalat\_Bulanan saat *user* menekan tombol Waktu Salat Bulanan. Baris kedua berfungsi untuk membuka jendela menu Tentang\_ShalatQ saat *user* menekan tombol Tentang ShalatQ. Baris ketiga berfungsi untuk membuka jendela menu Help\_shalatQ saat *user* menekan tombol Help pada menu utama. Baris keempat berfungsi untuk membuka jendela menu Help\_Sebulan saat *user* menekan tombol Help pada menu Shalat\_Bulanan. Sedangkan perintah "end" digunakan untuk mengakhiri program (*exit*).

3) *Coding* Menu Tentang ShalatQ, Menu Help ShalatQ, dan Menu Help Bulanan

Pada ketiga menu tersebut, *coding* yang digunakan sama, yaitu menggunakan bahasa pemrograman Me.Close().

*Coding* tersebut berfungsi untuk menutup masing-masing menu tersebut, ketika *user* menekan tombol Tutup pada masingmasing menu. Isi masing-masing menu yang berisi tentang petunjuk penggunaan ShalatQ dan profil ShalatQ, tidak dimasukkan dari dalam bahasa pemrograman. Penambahan beberapa kalimat dalam *tool RichTextBox* langsung ditulis pada jendela *Properties* dalam IDE Microsoft Visual Basic 2010, yaitu pada baris Text.

5. Pengujian Program ShalatQ

Pengujian program ShalatQ dilakukan untuk menguji apakah ShalatQ sudah bisa dijalankan secara normal atau belum. Jika terdapat kesalahan (*error*), maka *programmer* harus memperbaiki kesalahan penulisan bahasa program atau mencari alternatif penulisan bahasa program lainnya agar program bisa dijalankan.

### 6. Meng-*compile* dan *Build* Program ShalatQ

Program yang sudah berhasil melalui pengujian program selanjutnya di-*compile* dan *build* agar program bisa digunakan pada komputer lainnya. Perlu diperhatikan bahwa dalam meng-*compile* dan *build* program, *programmer* harus menggunakan Net Framework yang standar, yaitu Net Framework 3.0 yang biasa digunakan dalam komputer dengan sistem operasi Windows. Setelah tahap ini dilakukan, maka program ShalatQ siap untuk dieksekusi di komputer lain.

# **B. Pengujian Program "ShalatQ"**

Pengujian program ShalatQ dilakukan dengan dua metode pengujian, yaitu uji evaluasi dan uji verifikasi. Uji evaluasi bertujuan untuk menguji apakah ShalatQ bisa dioperasikan pada komputer sebagaimana mestinya atau tidak. Sedangkan uji verfikasi diperlukan untuk memverifikasi keakuratan hasil perhitungan ShalatQ. Berikut rinciannya:

# **1. Uji Evaluasi ShalatQ**

Pada sub bahasan ini peneliti melakukan *testing* / pengujian evaluatif yang bertujuan untuk mengetahui apakah ShalatQ bisa berjalan normal sebagaimana mestinya atau tidak. Peneliti juga akan menjelaskan bagaimana cara menjalankan ShalatQ ini.

Langkah-langkah untuk melakukan *testing* ShalatQ adalah:

a. Jalankan ShalatQ dengan menekan F5 atau klik *Icon* "Start Debugging". Secara *default*, akan tampil hasil perhitungan pada tanggal komputer dan tempat Semarang, tinggi tempat 0 meter dan *ihtiyat* 2 menit:

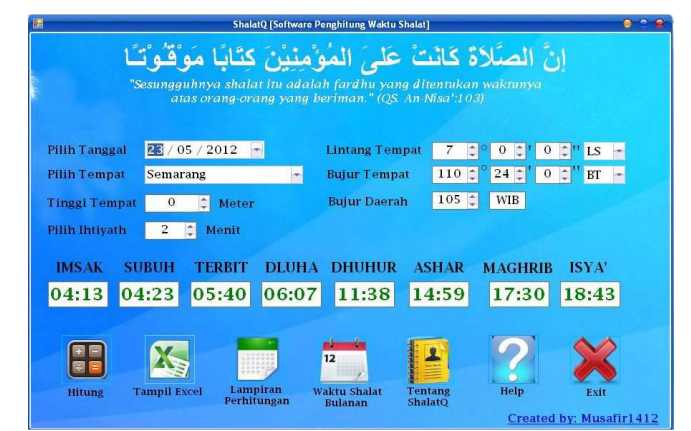

Gambar 4.13 *Interface* Menu Utama ShalatQ Berisi Perhitungan Data *Default* ShalatQ

b. Pilih tanggal 29 Januari 2012 dan pilih tempat Lumajang maka akan

langsung terlihat hasil perhitungannya:

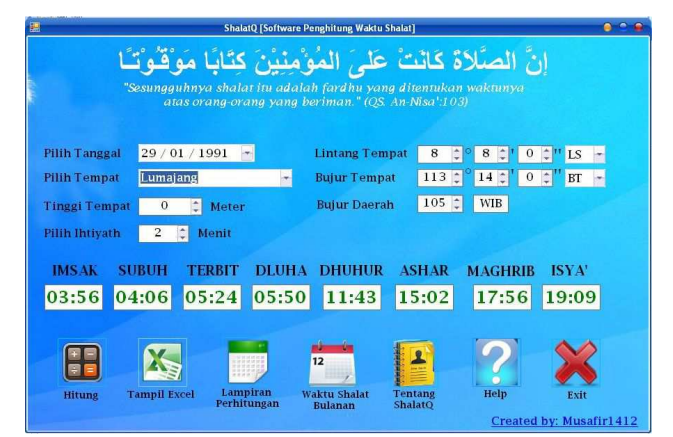

Gambar 4.14 *Interface* Hasil Perhitungan Tanggal 29 Januari 1991 dan Tempat Lumajang

c. Ubah tinggi tempat menjadi 100 meter dan ubah nilai *ihtiyat* menjadi

5 menit. Lalu klik *Icon* Hitung untuk melihat hasilnya:

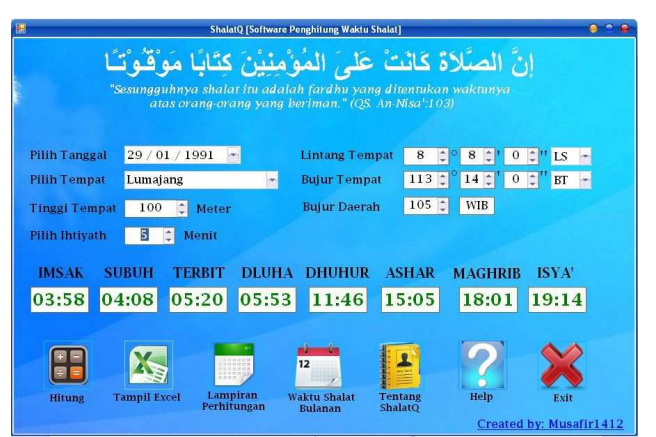

Gambar 4.15 *Interface* Hasil Perhitungan Dengan Tinggi Tempat 100 Meter dan Ihtiyath 5 Menit

d. Klik *icon* Tampil Excel untuk menampilkan hasil perhitungan

tersebut di Microsoft Excel:

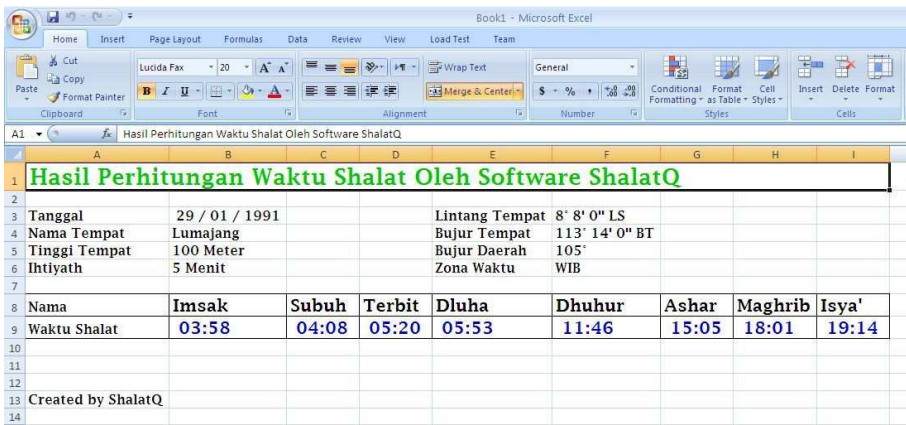

Gambar 4.16 Tampilan Hasil Perhitungan Dalam Microsoft Excel

e. Klik *icon* Lampiran Perhitungan untuk menampilkan lampiran proses

perhitungan tersebut di Microsoft Excel:

| <b>P</b> B                                                                                                    | $\pi$ $\pi$<br>$- (n - 1)$<br>Book2 - Microsoft Excel |                                                                           |                                                                                          |                        |                                                              |     |                    |                   |                                                                                                    |                                                 |  |
|----------------------------------------------------------------------------------------------------|-------------------------------------------------------|---------------------------------------------------------------------------|------------------------------------------------------------------------------------------|------------------------|--------------------------------------------------------------|-----|--------------------|-------------------|----------------------------------------------------------------------------------------------------|-------------------------------------------------|--|
| m x<br>$\omega$<br>Home<br>Page Layout<br>Insert<br>Formulas<br><b>Data</b><br>Review<br>Load Test<br>Team<br>View |                                                       |                                                                           |                                                                                          |                        |                                                              |     |                    |                   |                                                                                                    |                                                 |  |
| Paste                                                                                                    | & Cut<br>Calibri<br><b>Copy</b>                       | $-13$ $ A^A$<br>$B$ $I$ $U$ $ \mathbb{E}$ $ \mathbb{O}$ $ \mathbb{A}$ $-$ | $=$ = $\frac{1}{2}$ $\frac{1}{2}$ $\frac{1}{2}$<br>Wrap Text<br>田田田 建体<br>Merge & Center |                        | General<br>$S - \frac{9}{6}$ , $\frac{6}{60}$ $\frac{0}{20}$ |     | Conditional Format |                   | P<br>÷<br>Cell<br><b>Insert</b> Delete Format                                                                                                    | $\Sigma$ AutoSum -<br>J Fill +<br>Sort & Find & |  |
|                                                                                                    | Format Painter                                        |                                                                           |                                                                                          |                        |                                                              |     |                    |                   | Formatting * as Table * Styles *                                                                                                    | 2 Clear *<br>Filter * Select *                  |  |
|                                                                                                    | Clipboard<br>$\sqrt{2}$                               | Font                                                                      | $\sqrt{2}$<br>Alignment                                                                  | $\overline{t_{\rm H}}$ | Number                                                       | fu. |                    | Styles            | Cells                                                                                                    | Editing                                         |  |
| $AI$ $\star$                                                                                                    | ×                                                     |                                                                           | f Lampiran Perhitungan Waktu Shalat Untuk Daerah Lumajang Oleh "ShalatQ"                 |                        |                                                              |     |                    |                   |                                                                                                    |                                                 |  |
| $\overline{A}$                                                                                                    | $\overline{R}$                                        |                                                                           |                                                                                          |                        | E                                                            | F   | G                  | H                 |                                                                                                    |                                                 |  |
| $\overline{\mathbf{1}}$                                                                                            |                                                       |                                                                           | Lampiran Perhitungan Waktu Shalat Untuk Daerah Lumajang Oleh "ShalatQ"                   |                        |                                                              |     |                    |                   | Lampiran A1 Formula Perhitungan Deklinasi Matahari dan Equation of Time                                                                           |                                                 |  |
|                                                                                                    | 2 INPUT DATA                                          |                                                                           |                                                                                          |                        |                                                              |     |                    | <b>INPUT DATA</b> |                                                                                                    |                                                 |  |
| 3 No. Data                                                                                                    |                                                       | Nilai                                                                     |                                                                                          |                        |                                                              |     |                    |                   | No. Data Keterangan                                                                                                    |                                                 |  |
| $\ddot{4}$<br>$\mathbf{1}$                                                                                         | Lintang Tempat (Ф)                                    | 8° 8' 0" LS                                                               |                                                                                          |                        |                                                              |     |                    |                   | Jam                                                                                                    |                                                 |  |
| $\sqrt{2}$<br>$\overline{5}$                                                                                       | Bujur Tempat (BT)                                     | 113° 14' 0" BT                                                            |                                                                                          |                        |                                                              |     |                    | D                 | Tanggal                                                                                                    |                                                 |  |
| ſs.<br>6                                                                                                    | Buiur Daerah (BD)                                     | 105°                                                                      |                                                                                          |                        |                                                              |     | ۹                  | M                 | Bulan                                                                                                    |                                                 |  |
| $\overline{7}$<br>$\sqrt{4}$                                                                                       | Jam waktu Subuh (Jsu)                                 | 04:00                                                                     |                                                                                          |                        |                                                              |     |                    |                   | Tahun                                                                                                    |                                                 |  |
| 8<br>15                                                                                                    | Jam waktu Terbit (Jte)                                | 05:30                                                                     |                                                                                          |                        |                                                              |     |                    | ZW                | Zona Waktu                                                                                                    |                                                 |  |
| 96                                                                                                    | Jam waktu Duha (Jda)                                  | 06:00                                                                     |                                                                                          |                        |                                                              |     |                    |                   |                                                                                                    |                                                 |  |
| $10\frac{7}{7}$                                                                                                    | Jam waktu Duhur (Jdu)                                 | 12:00                                                                     |                                                                                          |                        |                                                              |     | PROCESSING DATA    |                   |                                                                                                    |                                                 |  |
| 118                                                                                                    | Jam waktu Ashar (Jas)                                 | 15:00                                                                     |                                                                                          |                        |                                                              |     | No.                |                   | Data Keterangan                                                                                                    | Formula                                         |  |
| $12^{6}$                                                                                                    | Jam waktu Magrib (Jma)                                | 17:30                                                                     |                                                                                          |                        |                                                              |     |                    | m                 | variabel 1                                                                                                    | Jika M > 2, maka m = $N$                        |  |
| 13 10                                                                                                    | Jam waktu Isya (Jis)                                  | 19:00                                                                     |                                                                                          |                        |                                                              |     |                    |                   | variabel 2                                                                                                    | Jika M > 2, maka y = Y,                         |  |
| 14 11                                                                                                    | Tanggal (D)                                           | $^{5}29$                                                                  |                                                                                          |                        |                                                              |     | R                  | A                 | variabel 3                                                                                                    | $A=INT(y/100)$                                  |  |
| 12<br>15                                                                                                    | Bulan (M)                                             | н                                                                         |                                                                                          |                        |                                                              |     |                    | B                 | variabel 4                                                                                                    | $B=2-A+INT(A/4)$                                |  |
| 16 13                                                                                                    | Tahun (Y)                                             | 1991                                                                      |                                                                                          |                        |                                                              |     | G                  | JD                | Julian Day                                                                                                    | JD=INT(365.25*(y+471)                           |  |
| 17 14                                                                                                    | Tinggi Tempat (H)                                     | 100 Meter                                                                 |                                                                                          |                        |                                                              |     | ſ6                 |                   | <b>Julian Centuries</b>                                                                                                    | T=(JD-2451545)/36525                            |  |
| 18 15                                                                                                    | Ihtivat (iht)                                         | 5 Menit                                                                   |                                                                                          |                        |                                                              |     |                    | MA                | Mean Anomaly of the Sun                                                                                                    | MA=357.52910+35999.                             |  |
| 19                                                                                                    |                                                       |                                                                           |                                                                                          |                        |                                                              |     |                    |                   |                                                                                                    | C=(1.914600-0.004817*                           |  |
|                                                                                                    | 20 PROCESSING DATA                                    |                                                                           |                                                                                          |                        |                                                              |     | l8                 |                   | Sun's Equation of Center                                                                                                    | +0.000290*sin(3*MA                              |  |
| 21A                                                                                                    | Perhitungan Data Astronomis                           |                                                                           |                                                                                          |                        |                                                              |     | l9.                | Lo                | Geometric Mean Longitude of the Sun                                                                                                    | Lo=280.46645+36000.7                            |  |
|                                                                                                    | 22 Deklinasi Matahari (δ)                             |                                                                           |                                                                                          |                        |                                                              |     | 10                 | lΘ.               | Sun's True Longitude                                                                                                    | $Q=LO+C$                                        |  |
| 23 No. Data                                                                                                    |                                                       | Nilai                                                                     | Keterangan                                                                               |                        |                                                              |     |                    |                   |                                                                                                    | E=23°26'21.448"-0°0'46                          |  |
| 24 1                                                                                                    | δ waktu Subuh (δs)                                    | $-18^{\circ}$ 09' 14.75"                                                  | Dihitung di Lampiran A2 dengan rumus Lampiran A1                                         |                        |                                                              |     |                    |                   |                                                                                                    | -0°0'249.67"*U^5-0°0                            |  |
| $25^{2}$                                                                                                    | δ waktu Terbit (δt)                                   | $-18°08'15.21''$                                                          | ibid.                                                                                    |                        |                                                              |     | 11                 |                   | Mean Obliquity of the Ecliptic                                                                                                    | +0°0'2.45"*U^10                                 |  |
| $26^{6}$                                                                                                    | δ waktu Duha (δda)                                    | $-18°07'55.35"$                                                           | ibid.                                                                                    |                        |                                                              |     | 12                 | $ \delta$         | Sun's True Declination                                                                                                    | δ'=Asin(Sinε*SinΘ)                              |  |
| 27 4                                                                                                    | δ waktu Ashar (δa)                                    | $-18°01'56.34"$                                                           | ibid.                                                                                    |                        |                                                              |     | 13                 |                   | Apparent Longitude of the Sun                                                                                                    | λ=Θ-0.00569-0.00478*                            |  |
| I + + +   Sheet1 Sheet2 Sheet3<br>P.                                                                               |                                                       |                                                                           |                                                                                          |                        |                                                              |     |                    |                   |                                                                                                    |                                                 |  |
| Ready                                                                                                    |                                                       |                                                                           |                                                                                          |                        |                                                              |     |                    |                   |                                                                                                    | 田口 100% → 0<br>$-F$                             |  |
|                                                                                                    | 日 B 务 图 Control Panel                                 |                                                                           | 49-2, C5 Al - ByNJS C8.                                                                  |                        |                                                              |     |                    |                   | The BAB + REVISI 1 -  P ShalatQ [Scitware B Microsoft Office Pi B Microsoft Excel - B B Microsoft Excel - B B Microsoft Excel - B B   2 € 6:58 AM |                                                 |  |

Gambar 4.17 Tampilan Lampiran Perhitungan Dalam Microsoft Excel

f. Masuk ke menu Waktu Salat Bulanan dengan klik *icon* Waktu Shalat

Bulanan:

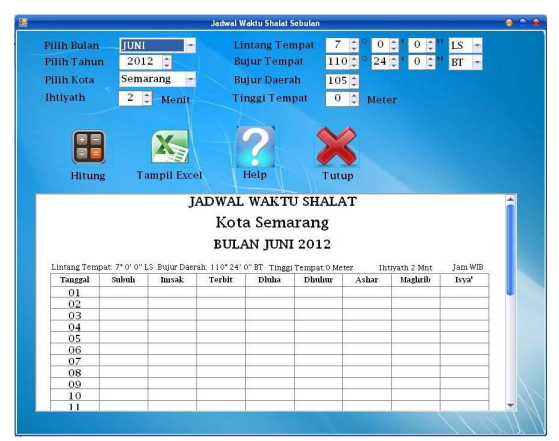

Gambar 4.18 *Interface* Menu Waktu Shalat Bulanan

g. Klik *icon* Hitung untuk menghitung waktu salat untuk data *default*, yaitu Semarang, dengan bulan dan tahun sesuai bulan dan tahun di komputer, serta Ketinggian 0 meter dan *ihtiyat* 2 menit:

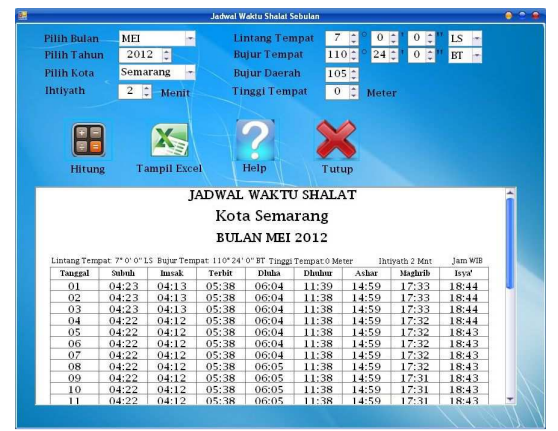

Gambar 4.19 *Interface* Jadwal Waktu Salat Dengan Data *Default* 

h. Pilih bulan Januari dan pilih tahun 1991, lalu klik *icon* Hitung untuk menampilkan hasilnya:

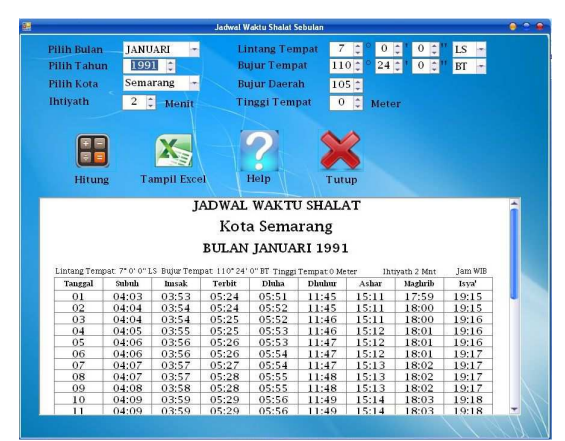

Gambar 4.20 *Interface* Jadwal Waktu Salat Bulan Januari Tahun 1991

i. Pilih tempat Lumajang, lalu klik *icon* hitung untuk menampilkan

hasil hitungannya:

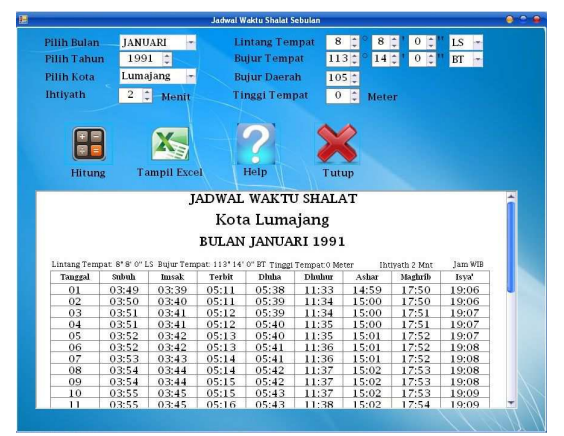

Gambar 4.21 *Interface* Jadwal Waktu Salat Untuk Lumajang

j. Klik *icon* Help untuk membuka menu Help Bulanan:

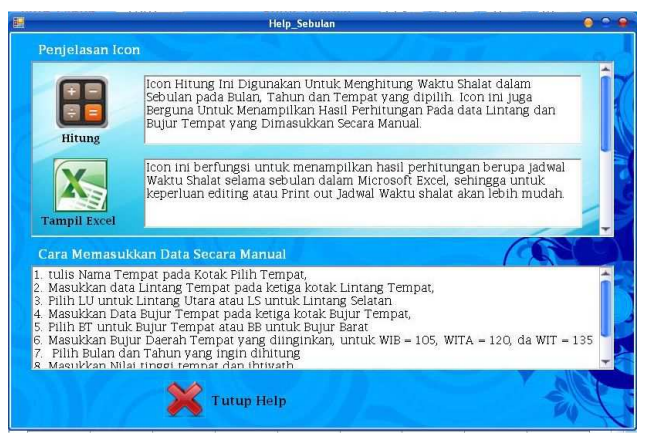

Gambar 4.22 *Interface* Menu Help Bulanan

Lalu klik *icon* Tutup help untuk menutup menu Help Bulanan

k. Klik *icon* Tampil Excel untuk menampilkan hasil hitungan dalam

Microsoft Excel.

|    |                | Home<br>ä        | Insert                              |                | Page Layout    |                     | Formulas       | Data                          | Review         |    |
|----|----------------|------------------|-------------------------------------|----------------|----------------|---------------------|----------------|-------------------------------|----------------|----|
| A1 |                |                  | fx                                  |                |                | JADWAL WAKTU SHALAT |                |                               |                |    |
|    | A              | B                | ċ                                   | o              | E              | Æ                   | G              | н                             | т              | J. |
|    |                |                  | <b>JADWAL WAKTU SHALAT</b>          |                |                |                     |                |                               |                |    |
|    |                |                  | <b>Kota Lumajang</b>                |                |                |                     |                |                               |                |    |
|    |                |                  | <b>BULAN JANUARI 1991</b>           |                |                |                     |                |                               |                |    |
|    |                |                  |                                     |                |                |                     |                |                               |                |    |
|    |                |                  | Lintang Tempat: 8° 8' 0" LS         |                |                |                     |                | <b>Tinggi Tempat: 0 Meter</b> |                |    |
|    |                |                  | <b>Bujur Tempat: 113' 14' 0" BT</b> |                |                |                     |                | Jam VIB, Ihtiyath 2 Mnt       |                |    |
|    |                | <b>TGL</b> Subuh | Imsak                               | Terbit         | <b>Dluha</b>   | Dhuhur              | Ashar          | Maghrib Isya'                 |                |    |
|    | $\overline{1}$ | 03:49            | 03:39                               | 05:11          | 05:38          | 11:33               | 14:59          | 17:50                         | 19:06          |    |
|    | $\overline{2}$ | 03:50            | 03:40                               | 05:11          | 05:39          | 11:34               | 15:00          | 17:50                         | 19:06          |    |
|    | 3<br>4         | 03:51<br>03:51   | 03:41<br>03:41                      | 05:12<br>05:12 | 05:39<br>05:40 | 11:34<br>11:35      | 15:00<br>15:00 | 17:51<br>17:51                | 19:07<br>19:07 |    |
|    | 5              | 03:52            | 03:42                               | 05:13          | 05:40          | 11:35               | 15:01          | 17:52                         | 19:07          |    |
|    | 6              | 03:52            | 03:42                               | 05:13          | 05:41          | 11:36               | 15:01          | 17:52                         | 19:08          |    |
|    | $\overline{7}$ | 03:53            | 03:43                               | 05:14          | 05:41          | 11:36               | 15:01          | 17:52                         | 19:08          |    |
|    | 8              | 03:54            | 03:44                               | 05:14          | 05:42          | 11:37               | 15:02          | 17:53                         | 19:08          |    |
|    | $\overline{9}$ | 03:54            | 03:44                               | 05:15          | 05:42          | 11:37               | 15:02          | 17:53                         | 19:08          |    |
|    | 10             | 03:55            | 03:45                               | 05:15          | 05:43          | 11:37               | 15:02          | 17:53                         | 19:09          |    |
|    | 11             | 03:55            | 03:45                               | 05:16          | 05:43          | 11:38               | 15:02          | 17:54                         | 19:09          |    |
|    | 12             | 03:56            | 03:46                               | 05:16          | 05:44          | 11:38               | 15:02          | 17:54                         | 19:09          |    |
|    | 13             | 03:57            | 03:47                               | 05:17          | 05:44          | 11:39               | 15:03          | 17:54                         | 19:09          |    |
|    | 14             | 03:57            | 03:47                               | 05:17          | 05:44          | 11:39               | 15:03          | 17:54                         | 19:09          |    |
|    | 15             | 03:58            | 03:48                               | 05:18          | 05:45          | 11:39               | 15:03          | 17:55                         | 19:09          |    |
|    | 16             | 03:59            | 03:49                               | 05:18          | 05:45          | 11:40               | 15:03          | 17:55                         | 19:10          |    |
|    | 17             | 03:59            | 03:49                               | 05:19          | 05:46          | 11:40               | 15:03          | 17:55                         | 19:10          |    |
|    | 18<br>19       | 04:00<br>04:00   | 03:50<br>03:50                      | 05:19<br>05:20 | 05:46<br>05:47 | 11:40<br>11:41      | 15:03<br>15:03 | 17:55<br>17:55                | 19:10<br>19:10 |    |
|    | 20             | 04:01            | 03:51                               | 05:20          | 05:47          | 11:41               | 15:03          | 17:56                         | 19:10          |    |
|    | 21             | 04:01            | 03:51                               | 05:21          | 05:48          | 11:41               | 15:03          | 17:56                         | 19:10          |    |
|    | 22             | 04:02            | 03:52                               | 05:21          | 05:48          | 11:42               | 15:03          | 17:56                         | 19:10          |    |
|    | 23             | 04:03            | 03:53                               | 05:21          | 05:48          | 11:42               | 15:03          | 17:56                         | 19:10          |    |
|    | 24             | 04:03            | 03:53                               | 05:22          | 05:49          | 11:42               | 15:03          | 17:56                         | 19:10          |    |
|    | 25             | 04:04            | 03:54                               | 05:22          | 05:49          | 11:42               | 15:03          | 17:56                         | 19:10          |    |
|    | 26             | 04:04            | 03:54                               | 05:23          | 05:49          | 11:43               | 15:03          | 17:56                         | 19:10          |    |
|    | 27             | 04:05            | 03:55                               | 05:23          | 05:50          | 11:43               | 15:03          | 17:56                         | 19:10          |    |
|    | 28             | 04:05            | 03:55                               | 05:23          | 05:50          | 11:43               | 15:03          | 17:56                         | 19:10          |    |
|    | 29             | 04:06            | 03:56                               | 05:24          | 05:50          | 11:43               | 15:02          | 17:56                         | 19:09          |    |
|    | 30             | 04:06            | 03:56                               | 05:24          | 05:51          | 11:43               | 15:02          | 17:56                         | 19:09          |    |
|    | 31             | 04:07            | 03:57                               | 05:24          | 05:51          | 11:44               | 15:02          | 17:56                         | 19:09          |    |

Ready | Ready | Ready | Gambar 4.23 Tampilan Jadwal Waktu salat Dalam Microsoft Excel

- l. Klik *icon* Tutup pada menu Waktu Shalat Bulanan untuk menutup tampilan Waktu Shalat Bulanan.
- m. Klik *icon* Tentang ShalatQ untuk menampilkan tampilan Profil

ShalatQ:

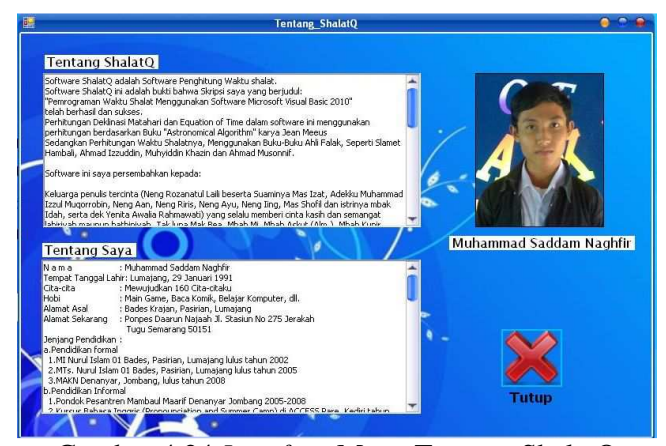

Gambar 4.24 *Interface* Menu Tentang ShalatQ

Klik *icon* Tutup untuk menutup tampilan Tentang ShalatQ

n. Klik *icon* help pada Menu Utama ShalatQ untuk menampilkan menu

Help ShalatQ:

| 6Ū                  | <b>Help shalatQ</b>                                                                                                    |  |
|---------------------|----------------------------------------------------------------------------------------------------|--|
| Penjelasan Icon     |                                                                                                    |  |
| <b>Hitung</b>       | Icon Hitung Ini Digunakan Untuk Menghitung Waktu Shalat pada Tanggal<br>dan Tempat yang dipilih Icon ini juga Berguna Untuk Menampilkan Hasil<br>Perhitungan Pada data Lintang dan Bujur Tempat yang Dimasukkan<br>Secara Manual                                                                                                    |  |
| <b>Tampil Excel</b> | Icon ini berfungsi untuk menampilkan hasil perhitungan yang telah ada<br>pada Microsoft Excel, sehingga untuk keperluan editing atau Print out<br>hasil perhitungan akan lebih mudah.                                                                                                    |  |
|                     | Cara Memasukkan Data Secara Manual                                                                                                    |  |
|                     | 1. tulis Nama Tempat pada Kotak Pilih Tempat,<br>2. Masukkan data Lintang Tempat pada ketiga kotak Lintang Tempat,<br>3. Pilih LU untuk Lintang Utara atau LS untuk Lintang Selatan<br>4. Masukkan Data Bujur Tempat pada ketiga kotak Bujur Tempat,<br>5. Pilih BT untuk Bujur Tempat atau BB untuk Bujur Barat<br>6. Masukkan Bujur Daerah Tempat yang diinginkan, untuk WIB = 105, WITA = 120, da WIT = 135<br>7. Pilih Tanggal, Bulan, dan Tahun yang ingin dihitung.<br>8. Masukkan Milai tinggi tempat dan ibtivath. |  |
|                     | Tutup Help                                                                                                    |  |

Gambar 4.25 *Interface* Menu Help ShalatQ

Klik *icon* tutup help, untuk menutup tampilan Help ShalatQ

o. Klik *icon* exit untuk mengakhiri dan menutup ShalatQ.

Dari hasil uji evaluasi tersebut, dapat disimpulkan beberapa hal terkait dengan program ShalatQ, yaitu:

a. Program ShalatQ bisa dioperasikan pada komputer dengan spesifikasi tertentu, yaitu: komputer tersebut menggunakan sistem

operasi Windows dan harus sudah ter-*install Net Framework* pada komputer tersebut. Oleh karena itu program ini tidak bisa berjalan pada komputer yang belum ter-*install* Net Framework. Program ini juga tidak bisa digunakan pada komputer dengan sistem operasi selain Windows, misanya Mac, Linux, dan begitu juga pada sistem operasi *Hand Phone* (HP), semisal java, android, dan symbian.

- b. Program ini berisi beberapa fitur terkait dengan waktu salat, yaitu: 1) perhitungan waktu salat dalam jangka sebulan Masehi, 2) mampu menghitung 383 tempat se-Indonesia, 3) mampu menampilkan hasil perhitungan dalam Microsoft Excel, 4) pengaturan ketinggian tempat dan *ihtiyat* oleh pengguna, 5) tersedia menu help bagi pengguna yang belum bisa mengoperasikannya atau memasukkan data secara manual, dan 6) transparansi proses perhitungan waktu salat.
- c. Beberapa kekurangan ShalatQ adalah jika di komputer pengguna, sudah menggunakan Microsoft Office 2010, maka pengguna tidak akan bisa menampilkan hasil perhitungan pada Microsoft Excel 2010. Hal ini dikarenakan fitur baru Microsoft Excel 2010 belum dipergunakan dalam Microsoft Visual Basic 2010, sehingga akan tampil *error* saat menampilkan proses perhitungan dalam Excel.

### **2. Uji Verifikasi Hasil Perhitungan ShalatQ**

Uji Verifikasi dilakukan dengan menghitung jadwal waktu salat pada bulan Mei 2012, dengan *markaz* Semarang (Lintang Tempat 6°59' LS, Bujur Tempat 110°24' BT, Bujur Daerah 105°, Tinggi Tempat 0 Meter). Nilai *ihtiyat* yang peneliti gunakan adalah 2 menit.

Data tinggi tempat yang digunakan 0 meter, sebagaimana data *default* pada program lain, misalnya Win Hisab 2010 v.2.1. Data Lintang Tempat dan Bujur Tempat peneliti ambil dari tabel Lintang dan Bujur Tempat di Indonesia pada buku *Ilmu Falak Dalam Teori dan Praktik<sup>27</sup>* . Untuk data Lintang Tempat peneliti ganti dari 7° LS menjadi 6° 59' LS. Hal ini dikarenakan pada *software* Mawaqit 4.1.0.1, data Lintang Tempat untuk Semarang tetap dan tida bisa berubah, yaitu 6°59' LS. Oleh karena itu data Lintang Tempat ini penulis ganti sehingga data awal berupa Lintang Tempat, Bujur Tempat, dan Tinggi Tempat pada semua *software* sama sehingga dapat benar-benar dijadikan dasar uji verifikasi hasil perhitungan program.

Berikut hasil perhitungan jadwal waktu salat pada beberapa *software,* yaitu: *software* ShalatQ, Winhisab v.2.0, Win Hisab 2010 v.2.1, Mawaqit 4.1.0.1, Accurate Times 5.1, Shollu v3.08.2 dan Jadwal Sholat (Miqaat):

-

<sup>27</sup> Muhyiddin Khazin, *Ilmu Falak; dalam Teori dan Praktik,* Yogyakarta: Buana Pustaka, tt, Cet. III, h. 273.

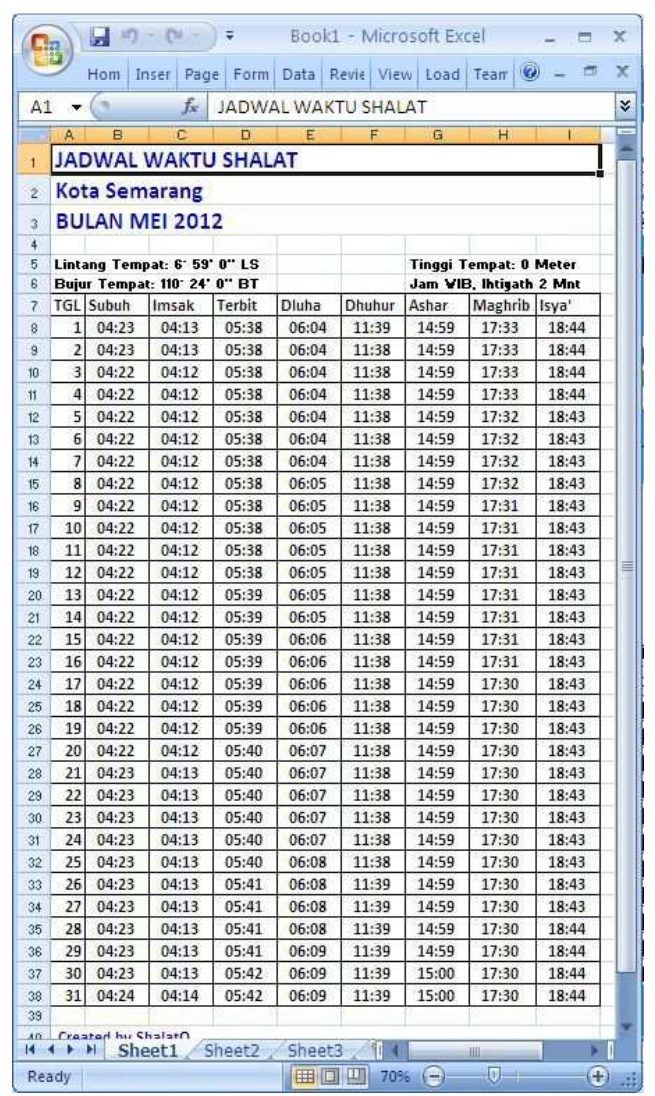

a. Hasil Perhitungan *Software* ShalatQ

Gambar 4.26 Hasil Perhitungan ShalatQ Dalam Microsoft Excel

# b. Hasil Perhitungan *Software* Winhisab v.2.0

# JADWAL WAKTU SHALAT UNTUK SEMARANG<br>
(Dalam WIB)

### **Mei 2012**

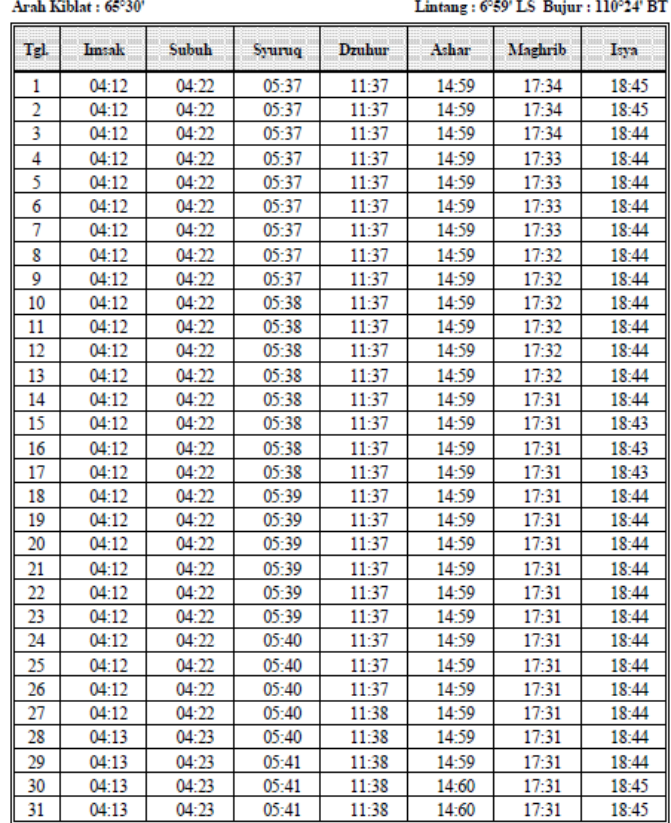

Gambar 4.27 Hasil Perhitungan *Software* Winhisab 2.0

c. Hasil Perhitungan *Software* Win Hisab 2010 v.2.1

|    | Home              | Insert | Page Lay      | Formulas      |                     | Data Review View    |       | Load Tes: Team | ? ⊸<br>EF |
|----|-------------------|--------|---------------|---------------|---------------------|---------------------|-------|----------------|-----------|
|    | A <sub>3</sub>    |        |               | fx            |                     | Jadwal Waktu Shalat |       |                |           |
| 道  | А                 | B      | c             | D             | Ε                   | F                   | G     | н              |           |
| 1  |                   |        |               |               |                     |                     |       |                |           |
| 2  |                   |        |               |               |                     |                     |       |                |           |
| R  |                   |        |               |               | Jadwal Waktu Shalat |                     |       |                |           |
| 4  |                   |        |               |               |                     |                     |       |                |           |
| 5  | Tanggal<br>Masehi | Imsak  | <b>Shubuh</b> | <b>Dzuhur</b> | Ashar               | Maghrib             | ista  | Terbit         | Dhuha     |
| 6  | 1 Mei 2012 M      | 04:11  | 04:21         | 11:37         | 14:58               | 17:33               | 18:44 | 05:41          | 05:59     |
| 7  | 2 Mei 2012 M      | 04:11  | 04:21         | 11:37         | 14:58               | 17:33               | 18:44 | 05:41          | 05:59     |
| 8  | 3 Mei 2012 M      | 04:11  | 04:21         | 11:37         | 14:58               | 17:32               | 18:44 | 05:41          | 05:59     |
| 9  | 4 Mei 2012 M      | 04:11  | 04:21         | 11:37         | 14:58               | 17:32               | 18:44 | 05:41          | 05:59     |
| 10 | 5 Mei 2012 M      | 04:11  | 04:21         | 11:37         | 14:58               | 17:32               | 18:44 | 05:41          | 06:00     |
| 11 | 6 Mei 2012 M      | 04:11  | 04:21         | 11:37         | 14:58               | 17:32               | 18:44 | 05:41          | 06:00     |
| 12 | 7 Mei 2012 M      | 04:11  | 04:21         | 11:36         | 14:58               | 17:31               | 18:43 | 05:41          | 06:00     |
| 13 | 8 Mei 2012 M      | 04:11  | 04:21         | 11:36         | 14:58               | 17:31               | 18:43 | 05:42          | 06:00     |
| 14 | 9 Mei 2012 M      | 04:11  | 04:21         | 11:36         | 14:58               | 17:31               | 18:43 | 05:42          | 06:00     |
| 15 | 10 Mei 2012 M     | 04:11  | 04:21         | 11:36         | 14:58               | 17:31               | 18:43 | 05:42          | 06:00     |
| 16 | 11 Mei 2012 M     | 04:11  | 04:21         | 11:36         | 14:58               | 17:31               | 18:43 | 05:42          | 06:00     |
| 17 | 12 Mei 2012 M     | 04:11  | 04:21         | 11:36         | 14:58               | 17:31               | 18:43 | 05:42          | 06:00     |
| 18 | 13 Mei 2012 M     | 04:11  | 04:21         | 11:36         | 14:58               | 17:30               | 18:43 | 05:42          | 06:00     |
| 19 | 14 Mei 2012 M     | 04:11  | 04:21         | 11:36         | 14:58               | 17:30               | 18:43 | 05:42          | 06:01     |
| 20 | 15 Mei 2012 M     | 04:11  | 04:21         | 11:36         | 14:58               | 17:30               | 18:43 | 05:42          | 06:01     |
| 21 | 16 Mei 2012 M     | 04:11  | 04:21         | 11:36         | 14:58               | 17:30               | 18:43 | 05:42          | 06:01     |
| 22 | 17 Mei 2012 M     | 04:11  | 04:21         | 11:36         | 14:58               | 17:30               | 18:43 | 05:43          | 06:01     |
| 23 | 18 Mei 2012 M     | 04:11  | 04:21         | 11:36         | 14:58               | 17:30               | 18:43 | 05:43          | 06:01     |
| 24 | 19 Mei 2012 M     | 04:11  | 04:21         | 11:36         | 14:58               | 17:30               | 18:43 | 05:43          | 06:01     |
| 25 | 20 Mei 2012 M     | 04:11  | 04:21         | 11:36         | 14:58               | 17:30               | 18:43 | 05:43          | 06:02     |
| 26 | 21 Mei 2012 M     | 04:11  | 04:21         | 11:36         | 14:58               | 17:30               | 18:43 | 05:43          | 06:02     |
| 27 | 22 Mei 2012 M     | 04:11  | 04:21         | 11:37         | 14:58               | 17:30               | 18:43 | 05:43          | 06:02     |
| 28 | 23 Mei 2012 M     | 04:11  | 04:21         | 11:37         | 14:58               | 17:30               | 18:43 | 05:44          | 06:02     |
| 29 | 24 Mei 2012 M     | 04:12  | 04:22         | 11:37         | 14:58               | 17:30               | 18:43 | 05:44          | 06:03     |
| 30 | 25 Mei 2012 M     | 04:12  | 04:22         | 11:37         | 14:59               | 17:30               | 18:43 | 05:44          | 06:03     |
| 31 | 26 Mei 2012 M     | 04:12  | 04:22         | 11:37         | 14:59               | 17:30               | 18:44 | 05:44          | 06:03     |
| 32 | 27 Mei 2012 M     | 04:12  | 04:22         | 11:37         | 14:59               | 17:30               | 18:44 | 05:44          | 06:03     |
| 33 | 28 Mei 2012 M     | 04:12  | 04:22         | 11:37         | 14:59               | 17:30               | 18:44 | 05:45          | 06:03     |
| 34 | 29 Mei 2012 M     | 04:12  | 04:22         | 11:37         | 14:59               | 17:30               | 18:44 | 05:45          | 06:04     |
| 35 | 30 Mei 2012 M     | 04:12  | 04:22         | 11:37         | 14:59               | 17:30               | 18:44 | 05:45          | 06:04     |
| 36 | 31 Mei 2012 M     | 04:12  | 04:22         | 11:38         | 14:59               | 17:30               | 18:44 | 05:45          | 06:04     |

Gambar 4.28 Hasil Perhitungan *Software* Win Hisab 2010 v.2.1 Dalam Microsoft Excel

d. Hasil Perhitungan *Software* Mawaqit 4.1.0.1

|                                                                                  |                      |                                                                       | s - Notepad          |                              |                      |                      |  |  |  |  |  |
|----------------------------------------------------------------------------------|----------------------|-----------------------------------------------------------------------|----------------------|------------------------------|----------------------|----------------------|--|--|--|--|--|
| File                                                                             | Edit Format          | View                                                                  | Help                 |                              |                      |                      |  |  |  |  |  |
| n----                                                                            |                      |                                                                       |                      |                              |                      |                      |  |  |  |  |  |
|                                                                                  |                      | Prayer Schedule For May 2012.                                         |                      |                              |                      |                      |  |  |  |  |  |
|                                                                                  |                      |                                                                       |                      |                              |                      |                      |  |  |  |  |  |
| City: Semarang, Jawa Tengah - Indonesia<br>Latitude: 6 Degrees, 59 Minutes South |                      |                                                                       |                      |                              |                      |                      |  |  |  |  |  |
| Longitude: 110 Degrees, 25 Minutes East                                          |                      |                                                                       |                      |                              |                      |                      |  |  |  |  |  |
|                                                                                  |                      | Time zone for city: GMT +7.00                                         |                      |                              |                      |                      |  |  |  |  |  |
|                                                                                  |                      | Qibla: 65 Degrees, 30 Minutes West From North (Shortest Curve Method) |                      |                              |                      |                      |  |  |  |  |  |
|                                                                                  | Dawn                 | Sunrise                                                               | Noon                 | Afternoon                    | Sunset<br>Night      |                      |  |  |  |  |  |
| Day.                                                                             | Fair                 | Shurooq                                                               | Thuhr                | Asr<br>Maghrib               | Ishaa                |                      |  |  |  |  |  |
| 1                                                                                | 04:19 AM             | 05:39 AM                                                              | <br>11:35 AM         | 02:56 PM                     | 05:30 PM             | 06:42 PM             |  |  |  |  |  |
| 2                                                                                | 04:19 AM             | 05:39 AM                                                              | 11:35 AM             | 02:56 PM                     | 05:30 PM             | 06:42 PM             |  |  |  |  |  |
| 3                                                                                | 04:19 AM             | 05:39 AM                                                              | 11:35 AM             | 02:56 PM                     | 05:30 PM             | 06:42 PM             |  |  |  |  |  |
| 4                                                                                | 04:19 AM             | 05:39 AM                                                              | 11:35 AM             | 02:56 PM                     | 05:30 PM             | 06:42 PM             |  |  |  |  |  |
| 5                                                                                | 04:19 AM             | 05:39 AM                                                              | 11:34 AM             | 02:56 PM                     | 05:29 PM             | 06:41 PM             |  |  |  |  |  |
| 6                                                                                | 04:19 AM             | 05:39 AM                                                              | 11:34 AM             | 02:56 PM                     | 05:29 PM             | 06:41 PM             |  |  |  |  |  |
| 7                                                                                | 04:19 AM             | 05:39 AM                                                              | 11:34 AM             | 02:56 PM                     | 05:29 PM             | 06:41 PM             |  |  |  |  |  |
| 8                                                                                | 04:19 AM             | 05:40 AM                                                              | 11:34 AM             | 02:56 PM                     | 05:29 PM             | 06:41 PM             |  |  |  |  |  |
| 9                                                                                | 04:19 AM             | 05:40 AM                                                              | 11:34 AM             | 02:56 PM                     | 05:29 PM             | 06:41 PM             |  |  |  |  |  |
| 10                                                                               | 04:19 AM             | 05:40 AM                                                              |                      | 11:34 AM  02:56 PM  05:29 PM |                      | 06:41 PM             |  |  |  |  |  |
| 11                                                                               | 04:19 AM             | 05:40 AM                                                              | 11:34 AM             | 02:56 PM                     | 05:28 PM             | 06:41 PM             |  |  |  |  |  |
| 12                                                                               | 04:19 AM             | 05:40 AM                                                              | 11:34 AM             | 02:56 PM                     | 05:28 PM             | 06:41 PM             |  |  |  |  |  |
| 13                                                                               | 04:19 AM             | 05:40 AM                                                              | 11:34 AM             | 02:56 PM                     | 05:28 PM             | 06:41 PM             |  |  |  |  |  |
| 14<br>15                                                                         | 04:19 AM<br>04:19 AM | 05:40 AM<br>05:40 AM                                                  | 11:34 AM<br>11:34 AM | 02:56 PM<br>02:56 PM         | 05:28 PM<br>05:28 PM | 06:41 PM<br>06:41 PM |  |  |  |  |  |
|                                                                                  |                      |                                                                       |                      |                              |                      |                      |  |  |  |  |  |
| 16                                                                               | 04:19 AM             | 05:41 AM                                                              | 11:34 AM             | 02:56 PM                     | 05:28 PM             | 06:41 PM             |  |  |  |  |  |
| 17                                                                               | 04:19 AM             | 05:41 AM                                                              | 11:34 AM             | 02:56 PM                     | 05:28 PM             | 06:41 PM             |  |  |  |  |  |
| 18<br>19                                                                         | 04:19 AM<br>04:19 AM | 05:41 AM<br>05:41 AM                                                  | 11:34 AM<br>11:34 AM | 02:56 PM<br>02:56 PM         | 05:28 PM<br>05:28 PM | 06:41 PM<br>06:41 PM |  |  |  |  |  |
| 20                                                                               | 04:19 AM             | 05:41 AM                                                              | 11:34 AM             | 02:56 PM                     | 05:28 PM             | 06:41 PM             |  |  |  |  |  |
|                                                                                  |                      |                                                                       |                      |                              |                      |                      |  |  |  |  |  |
| 21                                                                               | 04:19 AM             | 05:41 AM                                                              | 11:34 AM             | 02:56 PM                     | 05:28 PM             | 06:41 PM             |  |  |  |  |  |
| 22<br>23                                                                         | 04:19 AM<br>04:19 AM | 05:42 AM<br>05:42 AM                                                  | 11:35 AM<br>11:35 AM | 02:56 PM<br>02:56 PM         | 05:28 PM<br>05:28 PM | 06:41 PM<br>06:41 PM |  |  |  |  |  |
| 24                                                                               | 04:20 AM             | 05:42 AM                                                              | 11:35 AM             | 02:56 PM                     | 05:28 PM             | 06:41 PM             |  |  |  |  |  |
| 25                                                                               | 04:20 AM             | 05:42 AM                                                              | 11:35 AM             | 02:57 PM                     | 05:28 PM             | 06:41 PM             |  |  |  |  |  |
|                                                                                  |                      |                                                                       |                      |                              |                      |                      |  |  |  |  |  |
| 26<br>27                                                                         | 04:20 AM<br>04:20 AM | 05:42 AM<br>05:43 AM                                                  | 11:35 AM<br>11:35 AM | 02:57 PM<br>02:57 PM         | 05:28 PM<br>05:28 PM | 06:42 PM<br>06:42 PM |  |  |  |  |  |
| 28                                                                               | 04:20 AM             | 05:43 AM                                                              | 11:35 AM             | 02:57 PM                     | 05:28 PM             | 06:42 PM             |  |  |  |  |  |
| 29                                                                               | 04:20 AM             | 05:43 AM                                                              | 11:35 AM             | 02:57 PM                     | 05:28 PM             | 06:42 PM             |  |  |  |  |  |
| 30                                                                               | 04:20 AM             | 05:43 AM                                                              | 11:36 AM             | 02:57 PM                     | 05:28 PM             | 06:42 PM             |  |  |  |  |  |
| 31                                                                               | 04:20 AM             | 05:43 AM                                                              | 11:36 AM             | 02:57 PM                     | 05:28 PM             | 06:42 PM             |  |  |  |  |  |

Gambar 4.29 Hasil Perhitungan *Software* Mawaqit 4.1.0.1 Dalam Notepad

e. Hasil Perhitungan *Software* Accurate Times 5.1

| results.out - Notepad                                              |         |                                           |                                           |                                           |                                           |                                           |                                           |  |  |  |
|--------------------------------------------------------------------|---------|-------------------------------------------|-------------------------------------------|-------------------------------------------|-------------------------------------------|-------------------------------------------|-------------------------------------------|--|--|--|
| <b>File</b><br>Edit                                                | Format  | View                                      | Help                                      |                                           |                                           |                                           |                                           |  |  |  |
| Date                                                               | B. Twi. | Fajer                                     | Shuroq<br>Sunrise                         | <b>Dhohur</b><br>Transit -----            | Aser                                      | Maghreb<br>Sunset E. Twi.                 | Isha                                      |  |  |  |
| 01/05/2012<br>02/05/2012<br>03/05/2012<br>04/05/2012<br>05/05/2012 |         | 04:20<br>04:20<br>04:20<br>04:20<br>04:20 | 05:40<br>05:40<br>05:40<br>05:40<br>05:40 | 11:35<br>11:35<br>11:35<br>11:35<br>11:35 | 14:57<br>14:57<br>14:57<br>14:57<br>14:57 | 17:31<br>17:31<br>17:31<br>17:31<br>17:30 | 18:43<br>18:43<br>18:42<br>18:42<br>18:42 |  |  |  |
| 06/05/2012<br>07/05/2012<br>08/05/2012<br>09/05/2012<br>10/05/2012 |         | 04:20<br>04:20<br>04:20<br>04:20<br>04:20 | 05:40<br>05:40<br>05:40<br>05:40<br>05:40 | 11:35<br>11:35<br>11:35<br>11:35<br>11:35 | 14:57<br>14:57<br>14:57<br>14:57<br>14:57 | 17:30<br>17:30<br>17:30<br>17:29<br>17:29 | 18:42<br>18:42<br>18:42<br>18:42<br>18:42 |  |  |  |
| 11/05/2012<br>12/05/2012<br>13/05/2012<br>14/05/2012<br>15/05/2012 |         | 04:19<br>04:19<br>04:19<br>04:20<br>04:20 | 05:40<br>05:40<br>05:41<br>05:41<br>05:41 | 11:35<br>11:35<br>11:35<br>11:35<br>11:35 | 14:57<br>14:57<br>14:57<br>14:57<br>14:57 | 17:29<br>17:29<br>17:29<br>17:29<br>17:29 | 18:42<br>18:42<br>18:42<br>18:41<br>18:41 |  |  |  |
| 16/05/2012<br>17/05/2012<br>18/05/2012<br>19/05/2012<br>20/05/2012 |         | 04:20<br>04:20<br>04:20<br>04:20<br>04:20 | 05:41<br>05:41<br>05:41<br>05:41<br>05:42 | 11:35<br>11:35<br>11:35<br>11:35<br>11:35 | 14:57<br>14:57<br>14:57<br>14:57<br>14:57 | 17:29<br>17:28<br>17:28<br>17:28<br>17:28 | 18:41<br>18:41<br>18:42<br>18:42<br>18:42 |  |  |  |
| 21/05/2012<br>22/05/2012<br>23/05/2012<br>24/05/2012<br>25/05/2012 |         | 04:20<br>04:20<br>04:20<br>04:20<br>04:20 | 05:42<br>05:42<br>05:42<br>05:42<br>05:42 | 11:35<br>11:35<br>11:35<br>11:35<br>11:35 | 14:57<br>14:57<br>14:57<br>14:57<br>14:57 | 17:28<br>17:28<br>17:28<br>17:28<br>17:28 | 18:42<br>18:42<br>18:42<br>18:42<br>18:42 |  |  |  |
| 26/05/2012<br>27/05/2012<br>28/05/2012<br>29/05/2012<br>30/05/2012 |         | 04:20<br>04:20<br>04:20<br>04:21<br>04:21 | 05:43<br>05:43<br>05:43<br>05:43<br>05:44 | 11:35<br>11:36<br>11:36<br>11:36<br>11:36 | 14:57<br>14:57<br>14:57<br>14:58<br>14:58 | 17:28<br>17:28<br>17:28<br>17:28<br>17:28 | 18:42<br>18:42<br>18:42<br>18:42<br>18:43 |  |  |  |
| 31/05/2012                                                         |         | 04:21                                     | 05:44                                     | 11:36                                     | 14:58                                     | 17:28                                     | 18:43                                     |  |  |  |

Gambar 4.30 Hasil Perhitungan *Software* Accurate Times Dalam Tampilan Notepad

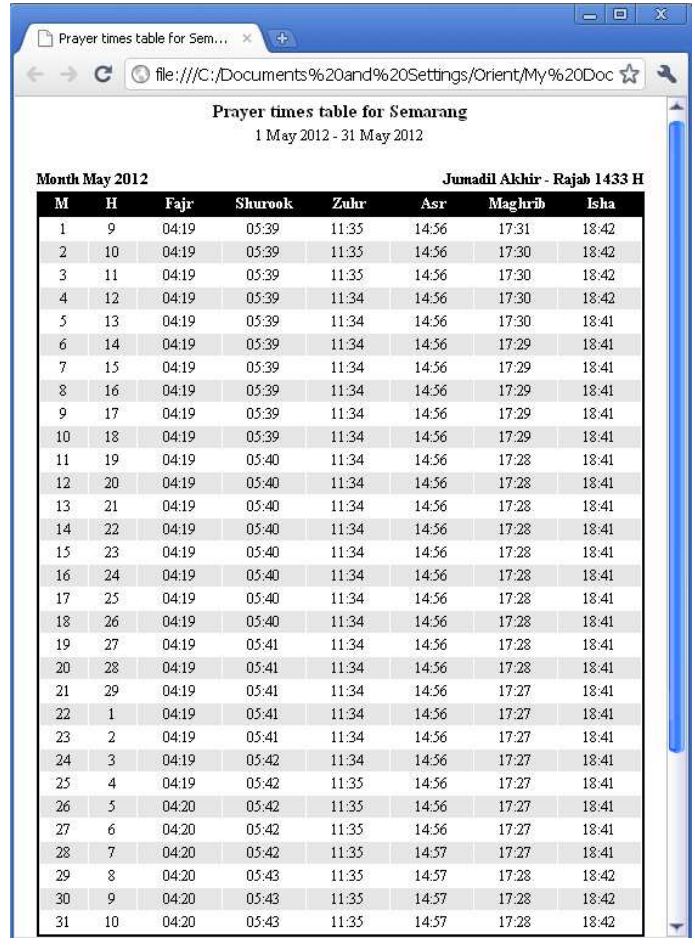

f. Hasil Perhitungan *Software* Shollu v3.08.2

Gambar 4.31 Hasil Perhitungan *Software* Shollu v3.08.2 Dalam Tampilan Html

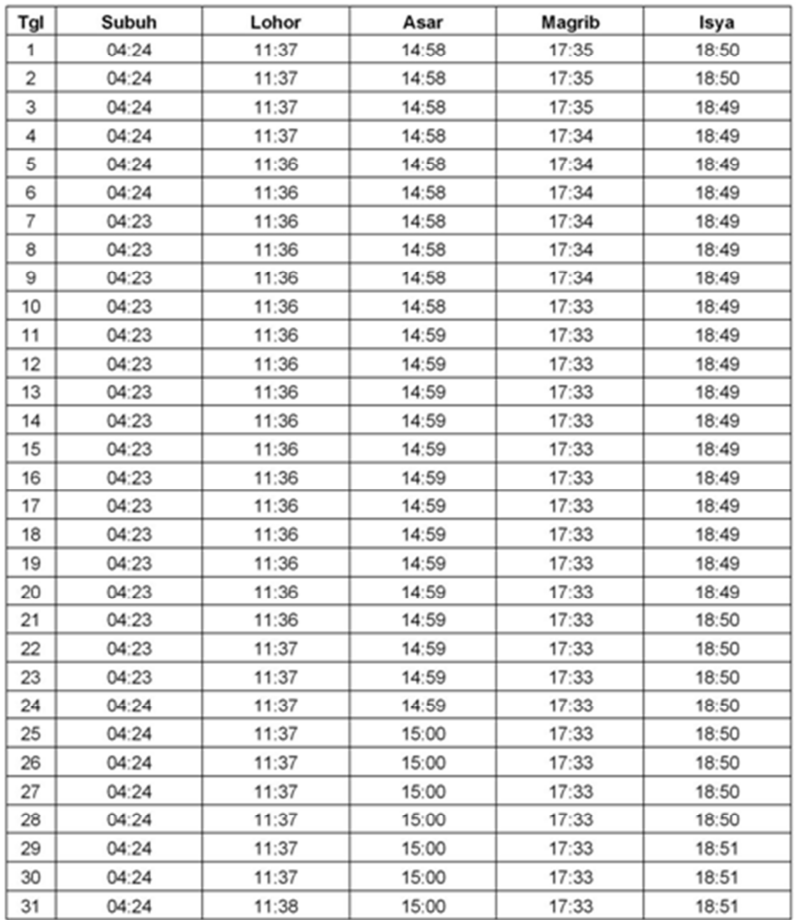

# g. Hasil Perhitungan *Software* Jadwal Sholat (Miqaat)

Jadwal sholat bulan Mei tahun 2012 untuk kota Semarang2(WIB)

Gambar 4.32 Hasil Perhitungan *Software* Jadwal Sholat (Miqaat) Dalam Tampilan Print Preview

Berdasarkan hasil perhitungan beberapa *software* tersebut, peneliti dapatkan hasil uji verifikasi perhitungan ShalatQ dengan perhitungan *software-software* tersebut. Berikut peneliti paparkan tabel yang berisi selisih menit antara ShalatQ dan beberapa *software* tersebut:

|                              | Selisih Hasil Perhitungan ShalatQ terhadap software lain |          |          |          |          |          |         |         |  |  |  |
|------------------------------|----------------------------------------------------------|----------|----------|----------|----------|----------|---------|---------|--|--|--|
| Software                     | Imsak                                                    | Subuh    | Terbit   | Duha     | Duhur    | Ashar    | Magrib  | Isya    |  |  |  |
| Winhisab<br>v.2.0            | $0,+1$                                                   | $0,+1$   | $0,+1$   |          | $+1,+2$  | $\Omega$ | $-1,0$  | $-1,0$  |  |  |  |
| Win Hisab<br>2010 v.2.1      | $+1,+2$                                                  | $+1,+2$  | $-4, -3$ | $+4, +5$ | $+1,+2$  | $0,+1$   | $0,+1$  | $-1,0$  |  |  |  |
| Mawaqit<br>4.1.0.1           |                                                          | $+3, +4$ | $+1,+2$  |          | $+3, +4$ | $+2, +3$ | $+2,+3$ | $+1,+2$ |  |  |  |
| Accurate<br>Times 5.1        |                                                          | $+2,+3$  | $-2$     |          | $+3, +4$ | $+1,+2$  | $+1,+2$ | $+1,+2$ |  |  |  |
| Shollu<br>v3.08.2            |                                                          | $+3, +4$ | $-2,-1$  |          | $+3, +4$ | $+2, +3$ | $+2,+3$ | $+1,+2$ |  |  |  |
| Jadwal<br>Sholat<br>(Migaat) |                                                          | $-2,-1$  |          |          | $+1,+2$  | $0,+1$   | $-2,-1$ | $-6,-5$ |  |  |  |

Tabel 4.1 Tabel Selisih Hasil Perhitungan ShalatQ dan *Software* Lain

Sumber: Hasil perhitungan pada beberapa *software* di atas.

Dalam tabel tersebut, tanda plus (+) menunjukkan bahwa hasil perhitungan ShalatQ lebih tinggi nilainya, tanda minus (-) menunjukkan bahwa hasil perhitungan ShalatQ lebih rendah nilainya, sedangkan angka 0 menunjukkan hasil perhitungan ShalatQ bernilai sama. Adapun tanda minus saja (-) tanpa angka menunjukkan bahwa *software* tersebut tidak menghitung waktu tertentu, biasanya waktu Imsak, Terbit, dan Duha.

Dari tabel tersebut dapat diketahui bahwa hasil perhitungan ShalatQ berbeda dengan *software* lain dengan rentang angka perbedaan sebesar -6, -5, -2, -1,  $+1$ ,  $+2$ ,  $+3$ ,  $+4$ . Berbicara mengenai keakuratan hasil perhitungan, hasil perhitungan ShalatQ adalah hasil perhitungan yang akurat. Hal ini dikarenakan dalam proses perhitungan, peneliti menggunakan rumus-rumus kontemporer untuk menghitung waktu salat, dan menggunakan fitur class ".math" pada program Microsoft Visual Basic 2010 untuk optimalisasi keakuratan perhitungan.

Adapun selisih hasil perhitungan ShalatQ dengan *software* lain yang beragam tersebut, menurut peneliti disebabkan oleh beberapa hal. Secara umum, perbedaan itu dikarenakan masing-masing *software* memiliki dasar perhitungan yang berbeda-beda. Perbedaan itu dapat dikelompokkan dalam beberapa kriteria, yaitu:

a. Metode *ihtiyat*

Metode *ihtiyat* yang digunakan dalam beberapa *software* berbeda dengan *software* lainnya. *Software* Win Hisab 2010 v.2.1 menggunakan penggenapan angka detik dan penambahan 1 menit. Hal ini berbeda dengan sistem *ihtiyat* dalam ShalatQ yang menggunakan pembulatan angka detik dan penambahan 2 menit. Kata penggenapan berarti jika ada angka detik berapapun selain 0, akan dijadikan 1 menit. Sedangkan pembulatan berarti jika angka detik melebihi 30, maka dijadikan 1 menit, jika tidak maka dihilangkan.

b. Tinggi Matahari

Tinggi Matahari yang digunakan dalam beberapa *software* bervariasi besarnya, khususnya tinggi Matahari pada waktu Isya, Subuh dan Duha. Win Hisab 2010 v.2.1 menggunakan tinggi Matahari Isya -18°, Subuh -20°, dan Duha 3°30'. Jadwal Sholat (Miqaat) menggunakan tinggi Matahari Isya -18° - (ku + ref + sd), Subuh -18° - (ku + ref + sd). Mawaqit 4.1.0.1 menggunakan tinggi Matahari Isya -18.5°, Subuh -20°. Hal ini tentu saja turut

mempengaruhi hasil perhitungan *software* tersebut. Sedangkan dalam ShalatQ peneliti menggunakan tinggi Matahari Isya = -17° -  $(ku + ref + sd)$ , Subuh = -19° -  $(ku + ref + sd)$ , dan Duha = 4°30'.

# c. Formula perhitungan Deklinasi Matahari dan *Equation of Time*

Formula perhitungan Deklinasi Matahari dan *Equation of Time* yang berbeda akan berpengaruh pada hasil perhitungan waktu salat. Misalnya *software* Jadwal Sholat (Miqaat) yang menggunakan rumus sederhana untuk menghitung kedua data tersebut. Berikut rumus yang digunakan:

```
bb = 360*(\text{hari}-81)/364er = 9.87*sin(2*bb) - 7.53*cos(bb) - 1.5*sin(bb)dek= 23.45*sin(360*(284+hari)/365)
```
Dalam rumus tersebut, hari dimasukkan dengan format tanggal ditambah jumlah tanggal dalam bulan yang terlewat, misalnya tanggal 1 Januari = 1+0 = 1, 1 Februari = 1+31 = 32, dan sebagainya. Dari sini dapat diketahui bahwa rumus tersebut tidak memperhitungkan variabel zona waktu, tahun dan jam. Padahal nilai Deklinasi Matahari dan *Equation of Time* bervariasi pada zona waktu, tahun dan jam yang berbeda, sebagaimana paparan peneliti pada bab II.

Formula Deklinasi Matahari dan *Equation of Time* yang digunakan dalam ShalatQ adalah formula perhitugan dalam buku *Astronomical Algorithm*, yang memperhitungkan zona waktu, jam,

tanggal, bulan, dan tahun<sup>28</sup>. Buku ini peneliti jadikan rujukan karena buku ini juga dijadikan rujukan sumber perhitungan Deklinasi Matahari dan *Equation of Time* oleh Rinto Anugraha<sup>29</sup> dan dipergunakan dalam *software* Win Hisab 2010 v.2.1.

- d. Metode perhitungan waktu salat yang berbeda pada beberapa *software* tersebut, yaitu:
	- 1) Pada *software* Win Hisab 2010 v.2.1.2, perhitungan waktu Terbit berbeda besar (+3 menit) karena waktu Terbit dalam perhitungan Win Hisab 2010 v.2.1.2 menggunakan rumus waktu Terbit ditambah *ihtiyat*, padahal umumnya, metode perhitungan waktu Terbit dalam literatur falak adalah dikurangi dengan angka *ihtiyat<sup>30</sup>*. Selain itu tinggi Matahari waktu Duha yang digunakan pada Win Hisab 2010 v.2.1.2 adalah 3°30', hal ini menjadikan perhitungan waktu Duha berbeda 3 hingga 4 menit dengan perhitungan ShalatQ yang menggunakan tinggi Matahari waktu Duha sebesar 4°30'.
	- 2) *Software* Jadwal Sholat (Miqaat) menggunakan ketinggian Matahari yang sama antara waktu Isya dan waktu Subuh, yaitu -  $18^{\circ}$  - (ku + ref + sd). Hal ini menjadikan hasil perhitungan waktu Isya terpaut jauh dengan perhitungan ShalatQ.
	- 3) Pada beberapa *software* seperti Shollu v.3.08.2, Mawaqit 4.1.0.1, Accurate Times 5.1, jadwal waktu Sholat (Miqaat),

 $\overline{a}$ 

<sup>28</sup> Formula lengkapnya sebagaimana tertuang dalam bab II pada penelitian ini.

<sup>29</sup> Rinto Anugraha adalah Dosen Fisika UGM (Universitas Gajah Mada) Yogyakarta.

<sup>30</sup> Slamet Hambali, *op.cit.,* h. 143.

tidak ada penambahan koreksi *ihtiyat* sehingga hasil perhitngan waktu salatnya adalah murni hasil perhitungan biasa dengan pembulatan detik. Sehingga menghasilkan data yang berbeda lebih dari 1 menit. Hal ini peneliti anggap wajar, karena peneliti menggunakan *ihtiyat* sebesar 2 menit dan pembulatan detik pada penulisan program ShalatQ.

4) Adapun pada *software* Win Hisab v.2.0, hasil perhitungan kadang-kadang sama, kadang-kadang berbeda 1 menit. Hasil seperti inilah yang peneliti anggap wajar atau masih bisa dimaklumi. Karena bila pun berbeda, perbedaannya adalah 1 menit, dan hal ini bisa ditolerir dengan adanya *ihtiyat* 2 menit.